UNIVERZA V LJUBLJANI NARAVOSLOVNOTEHNIŠKA FAKULTETA

# **DIPLOMSKO DELO**

DAVID BRINOWETZ

LJUBLJANA, 2016

# UNIVERZA V LJUBLJANI NARAVOSLOVNOTEHNIŠKA FAKULTETA ODDELEK ZA TEKSTILSTVO, GRAFIKO IN OBLIKOVANJE

# **PRIMERJAVA IMPLEMENTACIJE GRAFIČNIH ELEMENTOV ZA TELEVIZIJSKO ODDAJO Z DVEMA RAZLIČNIMA PROGRAMSKIMA PAKETOMA**

DIPLOMSKO DELO

DAVID BRINOWETZ

LJUBLJANA, junij 2016

# UNIVERSITY OF LJUBLJANA FACULTY OF NATURAL SCIENCES AND ENGINEERING DEPARTMENT OF TEXTILES, GRAPHICS ARTS AND DESIGN

# **COMPARISON OF THE IMPLEMENTATION OF GRAPHIC ELEMENTS FOR A TELEVISION SHOW WITH TWO DIFFERENT SOFTWARE PACKAGES**

DIPLOMA THESIS

DAVID BRINOWETZ

LJUBLJANA, june 2016

# <span id="page-3-0"></span>**PODATKI O DIPLOMSKEM DELU**

Število listov: 46 Številko strani: 34 Število slik: 21 Število literaturnih virov: 17

Študijski program: visokošolski strokovni študijski program Grafična tehnika

# **Komisija za zagovor diplomskega dela:**

Predsednik: izr. prof. dr. Helena Gabrijelčič Tomc Mentor: izr. prof. dr. Aleš Hladnik Član: prof. dr. Diana Gregor Svetec

Ljubljana,

# <span id="page-4-0"></span>**IZVLEČEK**

Grafika obstaja že dolgo časa in se z eksponentno hitrostjo tudi razvija. Grafika v televizijski produkciji se je iz preprostih telopov, s katerimi so včasih podpisovali nastopajoče, razvila v nepogrešljiv element televizijskih oddaj. Zaradi njene široke razvejanosti obstaja mnogo različnih tehnik in postopkov izdelave. Tako je tudi pri računalniški oziroma televizijski grafiki. V diplomskem delu smo predstavili postopke, ki jih je treba izvesti pred začetkom izdelave, in nato dva različna postopka izdelave in implementacije grafike v računalniški program. Dva različna postopka zato, ker diplomsko delo temelji na primerjavi uporabe dveh različnih programov. Programa smo na Televiziji Slovenija začeli uporabljati v različnih obdobjih. Njuna uporaba se tako razlikuje, da nekdo, ki obvlada enega, ne more kar tako začeti uporabljati drugega. Značilnost programa, ki smo ga najprej obdelali, je v tem, da vse postopke pred pripravo, sama priprava, implementacija in na koncu urejanje uporabniškega vmesnika izvedemo na istem računalniku v istem programu, kot smo ga kasneje uporabili za predvajanje teh grafik. Značilnost drugega programa pa je, da za vsak ta posamezen korak ali postopek uporabimo drug program – največkrat, če je vpletenih več ljudi, tudi drug računalnik. Na koncu smo primerjali uporabnost posameznega programa in njegovo primernost uporabe pri posameznih oddajah.

**Ključne besede:** *implementacija grafike, grafični elementi, Televizija Slovenija, Inscriber, Orad, Maestro*

#### <span id="page-5-0"></span>**ABSTRACT**

Graphics has been around for a very long time, growing both exponentially and rapidly. Graphics in television production was developed from simple dubs, used to underline the featured performers, to an indispensable element of a modern television show. There are many different technics and procedures in graphics, due to its wide arborescence. The same goes for computer and television graphics. In the thesis we presented the procedures that have to be executed before the start of the production, and later two different procedures of production and implementation of graphics to a computer program. Two different procedures, because the thesis is based on comparison of how to use two different programs. We started to use the programs at Televzija Slovenija in two different time periods. The usage of these two programs is completely different, so there is no guarantee that a person who is very good with one, also knows how to use the other one. The main characteristic of the first program is that all the procedures before the preparation, the preparation itself, implementation and the editing of the user interface have to be done on the same computer in the same program that will later be used for playing of these graphics. The main characteristic of the second program on the other hand is that we use a different program for every phase or stage, most of the time if there are more people involved also different computers. At the end we were comparing the usage of a single program and the applicability for usage in different TV shows.

**Keywords:** *implementation of graphics, graphic elements, Television Slovenia, Inscriber, Orad, Maestro*

# **VSEBINA**

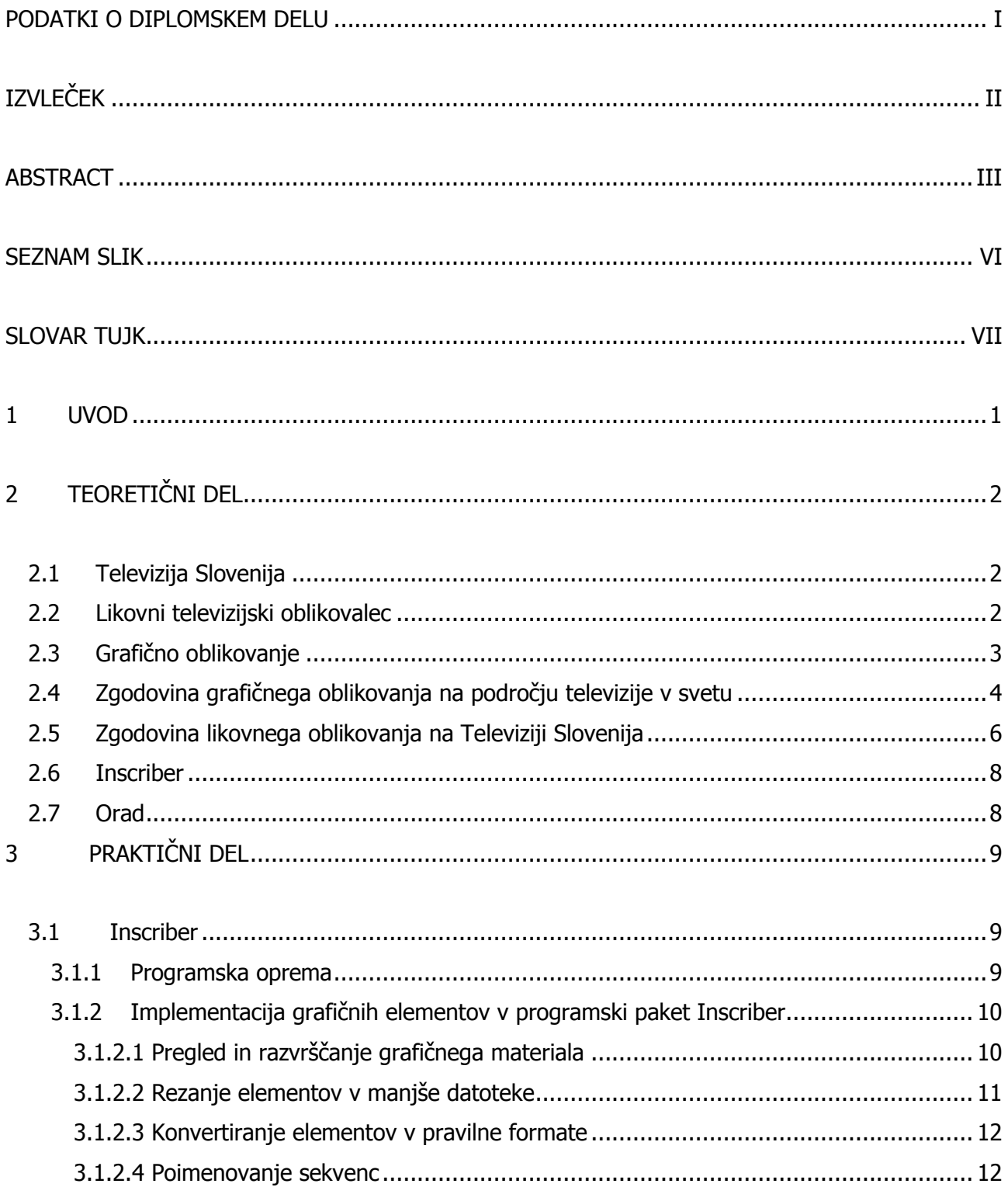

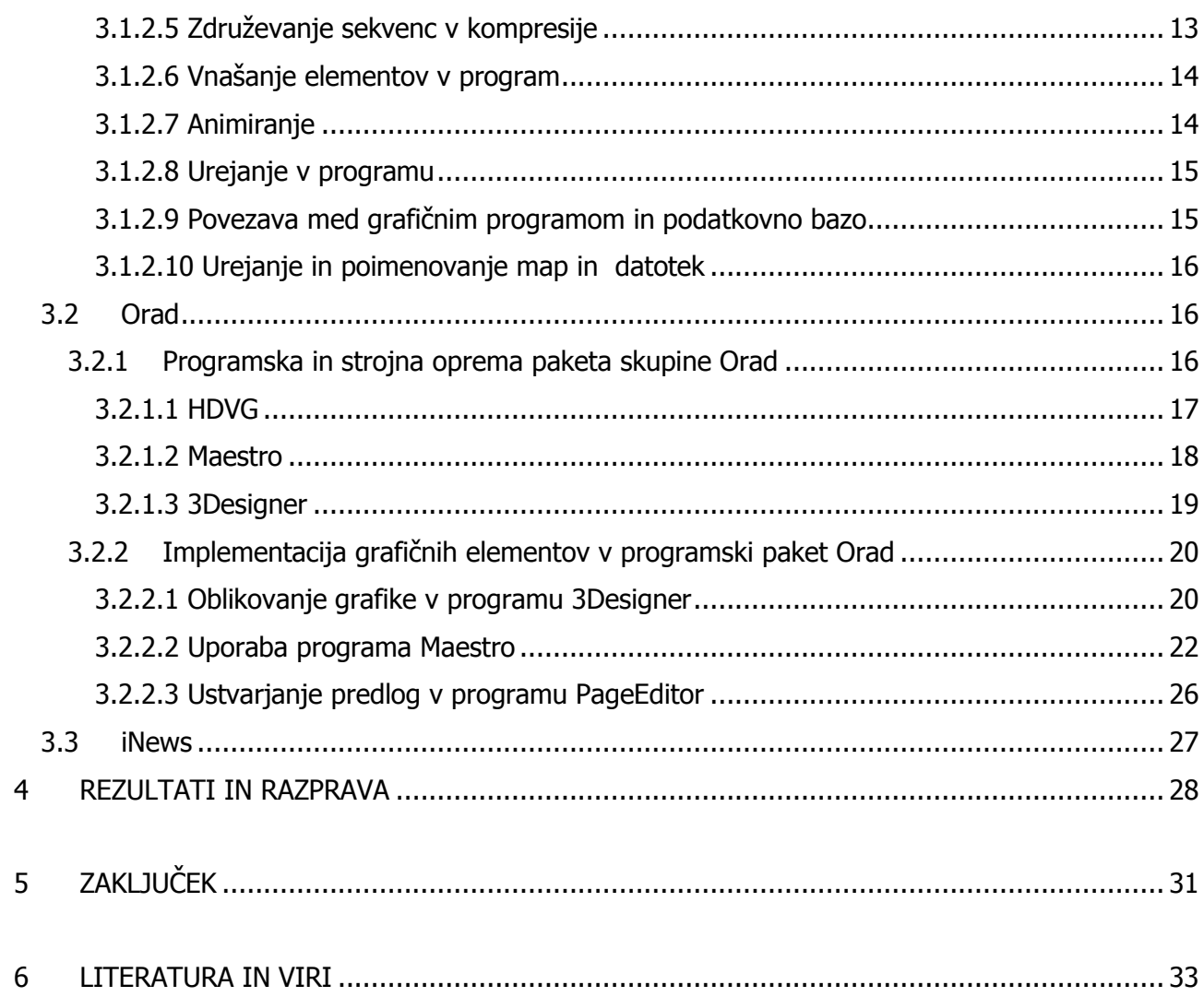

# <span id="page-8-0"></span>**SEZNAM SLIK**

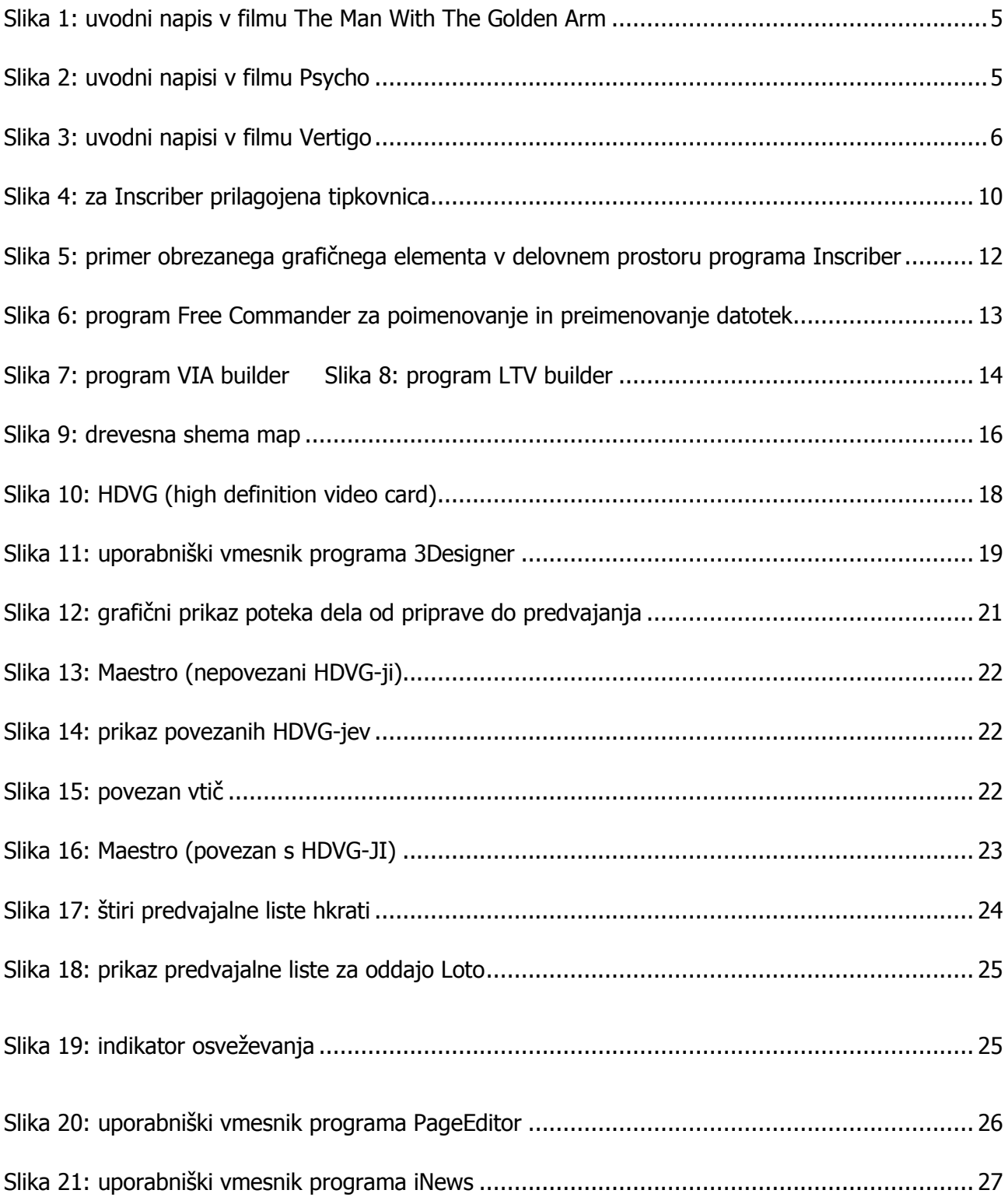

## <span id="page-9-0"></span>**SLOVAR TUJK**

#### *opozorilo za razumevanje slovarja*

Nekaterih uporabljenih izrazov ni mogoče najti v splošni rabi, ker so v uporabi samo na Televiziji Slovenija, kot strokovni izrazi, ki so nastali skozi uporabo orodij in tehnik v tej stroki.

CHARACTER GENERATOR ali C. G. – naprava ali računalniški program s katerim ustvarjamo grafične elemente, ki jih nato dodajamo na živo sliko oziroma video. V slovenščini bomo izraz poimenovali KARAKTER GENERATOR ali s kratico K. G.

CLUSTER – ime centralnega grafičnega strežnika, ki ga uporabljamo na Televiziji Slovenija za shranjevanje vseh grafičnih elementov za sistem Orad.

CRAWL – grafični element, po navadi postavljen v spodnjo tretjino televizijskega ekrana; informacije se prikazujejo na potujočem besedilu z desne proti levi, mi ga bomo po slovensko poimenovali KRAVL.

CROMA KEY – funkcija, ki jo uporabljamo v grafiki in digitalnem videu; omogoča nam, da točno določeno barvo odstranimo oziroma jo spremenimo v transparentnost; v slovenščini jo bomo poimenovali MODRI ZASLON.

DUPLEX – grafično ozadje za prikazovanje enega ali več videovirov.

DVE (Digital Video Card) – digitalna videokartica.

HDVG (High Definition Video Graphic) – zelo zmogljiva grafična kartica, posebej pripravljena za predvajanje televizijske grafike iz opreme ORAD.

iNews – program podjetja Avid; v angleškem jeziku takšne programe imenujejo newsroom.

LETRASET – ime podjetja iz Anglije, ki se ukvarja s proizvodnjo tipografij in drugih umetniških elementov, namenjenih prenašanju na druge izdelke. Leta 1961 so proces zelo poenostavili z razvojem suhega prenašanja črk; ta korak je naredil ime Letraset, ki se je uveljavilo kot splošno poimenovanje tega postopka. Izraz bomo enako poimenovali tudi v slovenščini.

LOOP – animirano neprekinjeno videoozadje, kot del scenografije.

LUMINANCE KEYING – postopek, pri katerem z nastavitvami za svetlosti ugasnemo vse svetle ali temne točke in tako naredimo ta del, kjer so ugasnjene točke, transparenten. V slovenščini ga bomo poimenovali LUMINANČNO MASKIRANJE.

NEWSROOM – program, v katerega novinarji, uredniki, tajnice režije, redaktorji in ostali sodelujoči pri posamezni oddaji vpisujejo informacije, vanj dodajajo videoprispevke in grafične elemente, ki bodo uporabljeni in objavljeni v oddaji; v diplomskem delu ga bomo imenovali kar iNews.

UPODOBITEV – gumb za priključitev HDVG-jev, ki mu na RTV-ju rečemo render; je v obliki vtiča, zato ga bomo v slovenščini poimenovali VTIČ.

UPODABLJANJE – proces obdelave 3D-modela v 3D-fotorealistično sliko s pomočjo programske opreme. Model je opis 3D-objekta v obliki podatkovne strukture. Vsebuje podatke geometrije, zornega kota, teksture, osvetlitve in senčenja. V 3D-grafiki je upodabljanje zahteven proces, ki nam upočasni delovanje računalnika [11].

RUNDOWN – izraz, ki dejansko poimenuje scenarij v tehnično-produkcijskem smislu in nam prikazuje vse elemente, razporejene po takšnem vrstnem redu, kot jih bomo uporabili v oddaji; po slovensko bomo to imenovali PREDVAJALNA LISTA.

TELOP ali DUB – grafični element, pripravljen za dodajanje na živo sliko oziroma video.

TIMELINE – izraz, ki poimenuje časovno obdobje in potek dogodkov; v slovenskem jeziku bomo ta izraz poimenovali ČASOVNICA.

WIPE – grafični prehod med dvema videoviroma.

# <span id="page-12-0"></span>**1 UVOD**

Na Televiziji Slovenija sta v uporabi dve vrsti strojne in programske opreme za predvajanje grafike. Strojna in programska oprema Inscriber se uporablja že dalj časa, trenutno njena programska različica Inscriber G-Scribe. Nedavno pa smo začeli delati s programsko opremo Maestro, programom za predvajanje grafike, iz skupine programov strojne opreme Orad.

Največja razlika med tema dvema programoma je v uporabi programske opreme. Za izvedbo celotnega postopka pri delu s strojno opremo Orad uporabljamo tri različne programe: 3Designer, PageEditor in Maestro. Pri izvedbi postopka s strojno opremo Inscriber pa od začetka do konca uporabljamo samo program Inscriber.

Implementacija grafičnih elementov v programsko opremo za grafično opremljanje oddaj v živo je postopek priprave grafičnega materiala, ki ga je treba izvesti, da lahko operater/grafični opremljevalec z grafiko opremlja televizijsko oddajo v živo ali oddajo, ki se snema. Postopek implementacije lahko traja od nekaj dni do več mesecev, odvisno od zahtevnosti projekta. Implementacija se izvaja ločeno oziroma jo je treba izvesti pred predvajanjem ali snemanjem oddaje.

V raziskovalni namen bomo pripravili grafiko za uporabo v vsakem programu posebej. Postopke bomo izvedli v celoti od začetka do konca in nato primerjali, kateri program je primernejši za uporabo na splošno ter kateri program in postopek je primernejši za posamezne vrste oddaje.

# <span id="page-13-0"></span>**2 TEORETIČNI DEL**

# <span id="page-13-1"></span>**2.1 Televizija Slovenija**

Radiotelevizija Slovenija (skrajšano RTV Slovenija) je edina javna, neprofitna radiotelevizijska organizacija v Sloveniji. Deluje kot javni zavod posebnega kulturnega in nacionalnega pomena, saj opravlja javno službo z namenom zagotavljanja kulturnih, socialnih in demokratičnih potreb državljanov Republike Slovenije, Slovencev po svetu, pripadnikov slovenskih narodnih manjšin v Italiji, Avstriji in na Madžarskem, pa tudi pripadnikov italijanske in madžarske narodne skupnosti, ki živijo na ozemlju Slovenije.

Sedež zavoda je v Ljubljani, ima pa še dva regionalna RTV-centra – v Mariboru in Kopru.

RTV ustvarja tudi teletekst ter internetni in mobilni portal (MMC), ki je zadolžen še za ustvarjanje treh infokanalov (informativnega, otroškega in zabavnega) in za podnaslavljanje oddaj za gluhe in naglušne [1].

# <span id="page-13-2"></span>**2.2 Likovni televizijski oblikovalec** [2]

Likovni televizijski oblikovalec z različnimi grafičnimi elementi opremlja televizijske prispevke, oddaje, filme in dokumentarne filme. Najpogosteje dela v skupini, kjer sodelujejo režiser, tajnica režije, urednik ali redaktor in občasno tudi zunanji oblikovalec. Na podlagi dogovora v skupini se oblikovalec odloči za najprimernejšo tehniko oblikovanja grafičnih elementov. Grafični elementi, ki jih oblikovalec izdeluje in oblikuje, so telopi, začetne in končne špice, grafični prehodi ali maske in celozaslonske grafike ali ozadja. Oblikuje tudi celostne podobe oddaj ali serij oddaj, napovednike – zgoščene prikaze filmov ali oddaj, ki bodo predvajane. Po končanem delu posreduje svoj izdelek v oddelke za montažo ali v režijo, kjer ga pripravijo za predvajanje.

Likovni oblikovalec na televiziji kot osnovni pripomoček uporablja računalnik. Dobro mora poznati in obvladati programe za računalniško grafično oblikovanje in imeti nekatera likovna znanja. Z računalniškimi programi oblikovalec ustvarja gibljivo televizijsko sliko, statični vizualni zapis ali

grafično oznako. Kljub pretežno elektronsko zasnovanemu delu uporablja tudi klasične oblikovalske tehnike, risbe, prostorske skice, akvarele ali poslikavo scene.

Delo poteka v posebnem klimatsko urejenem studiu s številnimi elektronskimi aparaturami, lahko pa tudi v opremljenem reportažnem avtomobilu. Poleg ustvarjalne zamisli o najprimernejših postopkih za pripravo grafičnega sporočila mora imeti oblikovalec vizualno predstavo o tem, kakšen bo videti končni izdelek. Poznati mora tehnične procese, ki vplivajo na končni izdelek, pomembno je tudi razumevanje fotografije, njenih učinkov in vizualnega zaznavanja. Likovni oblikovalec je prilagodljiv, komunikativen, dobro se znajde v skupini in spremlja tehnične novosti v medijski produkciji.

Delo poteka dopoldan, popoldan, zvečer in tudi na terenu, npr. pri športnih prenosih, prireditvah in koncertih. Kot član ekipe likovni oblikovalec dela po urniku, ki ga na timskem sestanku določijo za vsak teden posebej. Značilna je prehodnost delovnih prostorov in pogoste stresne situacije, ki jih povzročajo kratki časovni roki med naročilom in želeno pripravo likovne opreme.

Likovni oblikovalec se običajno vključi v delo na televizijski ustanovi kot honorarni sodelavec. Za opravljanje poklica je zahtevana univerzitetna ali visokošolska izobrazba. Na tem področju delajo tudi diplomanti Akademije za likovno umetnost s specializacijo na področju vizualnih medijev, diplomanti Naravoslovno-tehniške fakultete oddelka za tekstilstvo, grafične in medijske tehnike in diplomanti IAM Visoke šole za multimedije.

## <span id="page-14-0"></span>**2.3 Grafično oblikovanje**

Grafično oblikovanje je že dolgo del televizije in okolja, kjer se uporablja video. Skozi leta so se zgodile dramatične spremembe, prehod od statičnih dvodimenzionalnih grafik in slik do dinamičnih tridimenzionalnih animacij, ki zavzemajo ogromen del v televizijskem predvajanju in filmih. Informativni programi uporabljajo napise, ki utripajo, opozarjajo in alarmirajo ob aktualnih dogodkih.

Športni program je opremljen z animiranimi tablami za rezultate, lestvicami in animiranimi futurističnimi liki igralcev/tekmovalcev. Vremenske informacije so podane z barvnimi animiranimi zemljevidi, v realnem času nam prikazujejo premikajoče vremenske radarske slike, ki kažejo spremembe v vremenu.

Umetniki za računalniki so postali zelo ustvarjalni pri izdelavi grafik, ki gledalcu predstavijo zgodbo vizualno, medtem ko jo voditelj predstavi opisno. Uporaba grafike, animacij in posebnih učinkov na televiziji je postala stalnica tudi na televizijskih postajah z majhnimi finančnimi vložki [3,4].

# <span id="page-15-0"></span>**2.4 Zgodovina grafičnega oblikovanja na področju televizije v svetu**

Osnove televizijske grafike, kot je to po navadi pri televizijskih tehnikah, so se razvile iz filma. Prvi pomembni grafični oblikovalec na videopodročju je bil Saul Bass (1920–1996), dolgo pred tem, preden je računalniška grafika prodrla v filmsko industrijo. Oblikoval je začetne špice za več zelo popularnih filmov, kot so The Man With The Golden Arm (1955), Vertigo (1958) in Psycho (1960). Bass je bil izjemno talentiran in produktiven oblikovalec in velja za pionirja na področju filmske grafike. Za današnje standarde so bili njegovi dizajni preprosti, ampak tedaj zelo učinkoviti, in so bili obravnavani kot vrhunska umetnost. V teh časih so se vse grafike oblikovale ročno ali neposredno na film brez pomoči računalnikov, kar je bilo zamudno in finančno potratno [5].

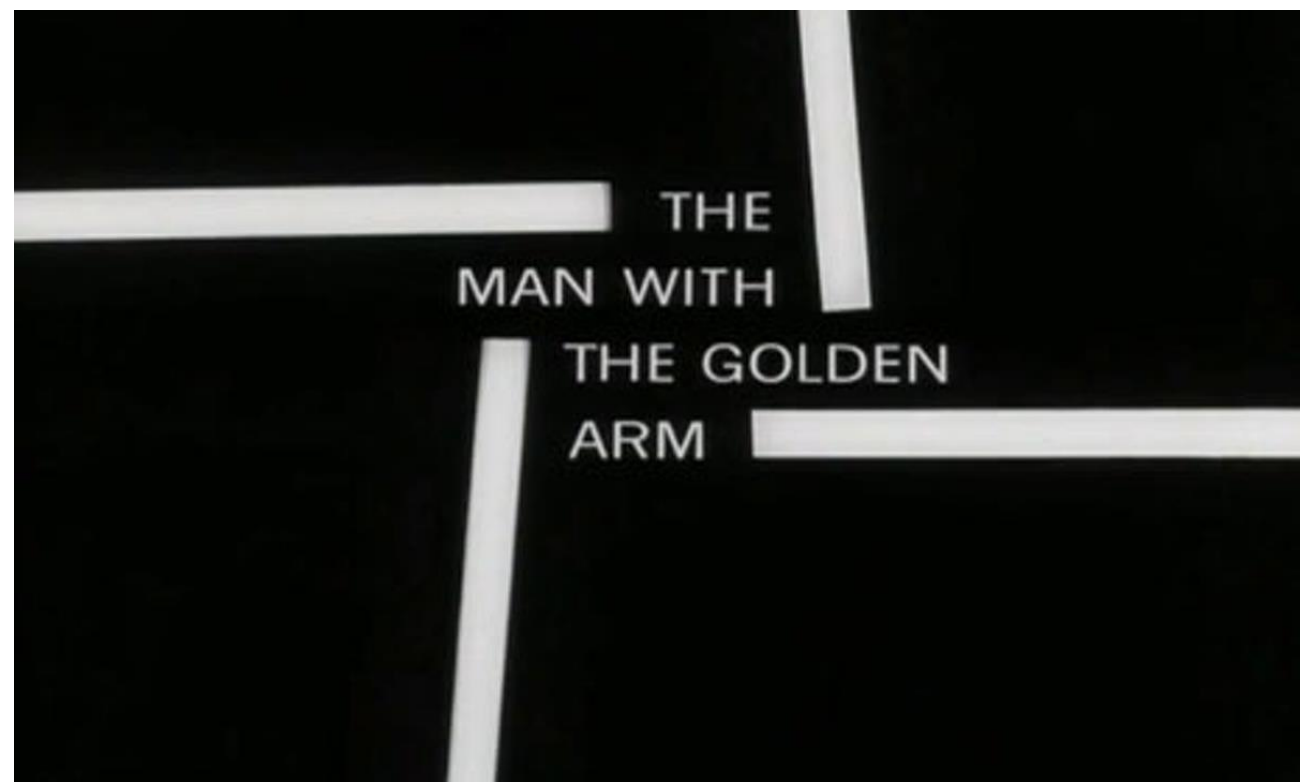

<span id="page-16-0"></span>SLIKA 1: UVODNI NAPIS V FILMU THE MAN WITH THE GOLDEN ARM [5]

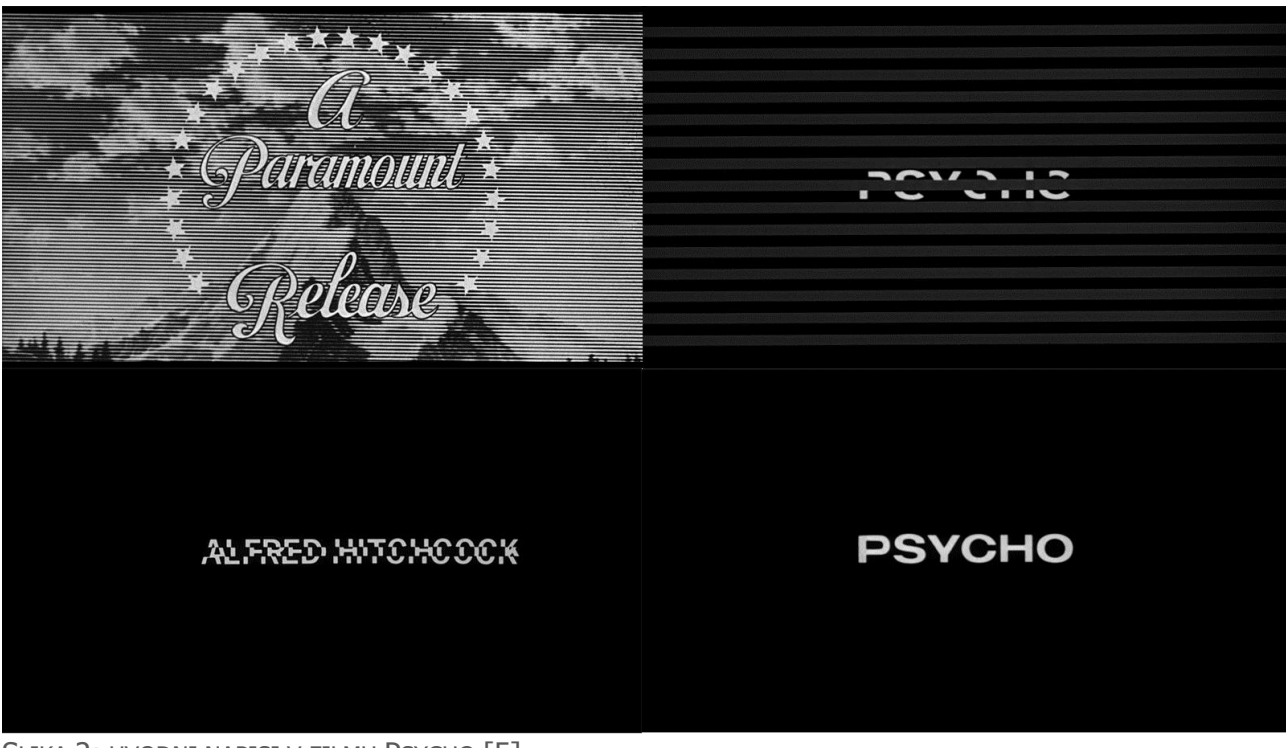

<span id="page-16-1"></span>SLIKA 2: UVODNI NAPISI V FILMU PSYCHO [5]

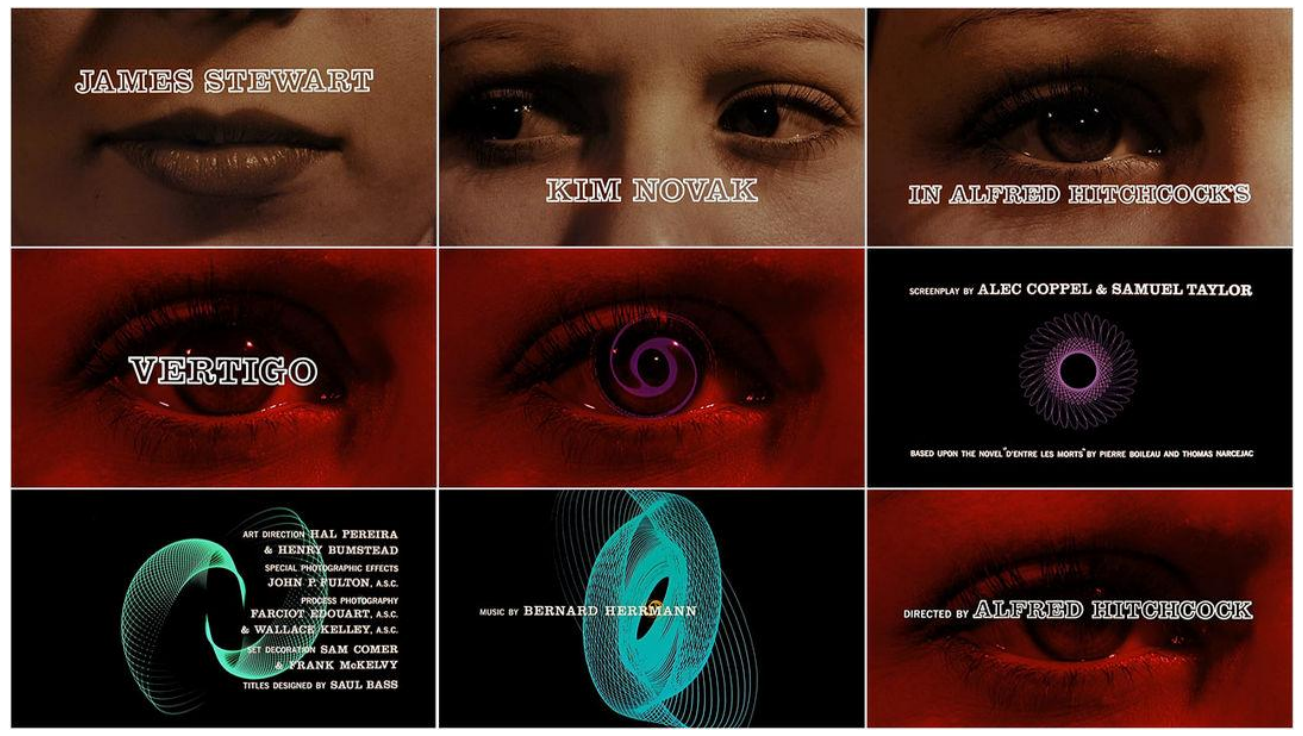

<span id="page-17-1"></span>SLIKA 3: UVODNI NAPISI V FILMU VERTIGO [5]

Izboljšave v računalniški tehnologiji so postopoma vodile tudi k razvoju računalniške grafike, kar se nanaša na predstavljanje in manipuliranje z datotekami slik s pomočjo računalnika. Grafični oblikovalec William Fetter, ki je delal za podjetje Boeing, je leta 1960 uveljavil izraz računalniška grafika. Tehnologija izdelovanja letal je ustvarila potrebo po uporabi tehnologije računalniške grafike, za simuliranje okolja, v katerem lahko človek živi kot v vesolju. Prva agencija za grafično oblikovanje je bila ustvarjena leta 1978 v New Yorku. Imenovala se je *Digital Effects* [6,7].

# <span id="page-17-0"></span>**2.5 Zgodovina likovnega oblikovanja na Televiziji Slovenija**

Če se ozremo v zgodovino, k začetku nastajanja Televizije Slovenija in uporabi grafike na televiziji do danes, ugotovimo, da so se zgodile zelo velike spremembe. Sprva je imela grafika bolj funkcionalen pomen, kot so opisi in poimenovanja v določenih delih televizijskega programa, v zadnjih letih pa se je razvila v eno najkompleksnejših disciplin na televiziji.

Samo skupino grafika, kot se imenuje ta oddelek na Televiziji Slovenija, lahko razdelimo v pet sklopov. Eden od teh je oblikovanje grafičnih podob; oblikovalci v tej skupini obvladajo širok spekter veščin, kot so oblikovanje, kompozicija, barve, montaža, postprodukcijski procesi, obdelava zvoka. Drugi sklop so oblikovalci, ki skrbijo za redno grafično podporo oddajam, znotraj podobe, ki je že oblikovana. Tretji sklop skupine je sistemska podpora, to so ljudje, ki skrbijo, da so elementi pravočasno in pravilno postavljeni na grafične platforme. Četrti sklop so grafični redaktorji, ki spadajo v oddelek za šport in kulturo, njihova naloga pa je polnjenje virtualne scene z grafičnimi elementi. Peti sklop predstavljajo grafični operaterji, ki skrbijo za to, da so vsi grafični elementi, vneseni v grafične platforme, pravočasno in primerno predvajani v programu.

Pred uporabo računalniške grafike se je dodajanje besedila živim posnetkom izvedlo tako, da se je z eno kamero posnela tablica, ki je bila obarvana s črno barvo, na njej pa je bilo izpisano besedilo v beli barvi. Besedilo so na tablico nanesli s pomočjo sistema Letraset. Kasneje so posnetek z belim besedilom uporabili kot del posnetka ali pa so ga kombinirali s posnetkom žive slike; ta tehnika se imenuje luminančno maskiranje. Luminančno maskiranje je postopek, pri katerem z nastavitvami za svetlost ugasnemo vse temne pike in namesto tega dobimo transparentnost – poenostavljeno to pomeni, da smo analogno odstranili črno barvo in je zaradi tega na živem posnetku viden samo bel napis; to je bilo možno v črno-beli tehniki. Kasneje so uporabljali podobno tehniko, ki se imenuje Chromakey ali po slovensko modri zaslon, vendar so namesto nastavitev za svetlost uporabljali nastavitve za barve.

Nato so začeli uporabljati prve karakter generatorje. To so bili sistemi, postavljeni na namenskih (dedicated) računalnikih. To pomeni, da je bilo treba za vsak namen kupiti nov računalnik, ki je bil opremljen s programsko opremo. Prvi med njimi je bil sistem podjetja For-a, potem je prišel v uporabo sistem podjetja Chyron, ki se je imenoval RGU-II, deloval pa je na gibke diskete. RGU-II je bil ogromen računalnik, ki se je uporabljal na dveh lokacijah in je bilo treba narediti preklop, če si ga hotel uporabljati na drugi lokaciji. Imel je dva vhoda za gibke diskete; prvo disketo z naloženim programom si moral pred zagonom računalnika vtakniti v računalnik in naložiti program ter mu določiti, katere pisave boš uporabljal. Na drugi disketi pa si imel naloženo točno določeno oddajo in njene elemente. RGU-II je nasledil ACG, zatem pa je prišel v uporabo program Collage podjetja Pixel Power, ki je deloval na Linux, posebej za Collage prirejenem sistemu. Med tem je prišel v uporabo tudi prvi Inscriber podjetja Inscriber, ki je deloval na sistemu Windows Vista in smo ga uporabljali še do pred kratkim. Nazadnje je bil postavljen v analogni linearni montaži, ki pa ni več v uporabi,

odkar se je prenehala uporaba analognih kaset. Nato smo v dnevniški režiji za nekaj časa začeli uporabljati še en program podjetja Pixel Power po imenu Clarity, ki je bil tudi prvi sistem, na katerem smo uporabljali povezavo z iNewsom [8,9,10,14,15] .

## <span id="page-19-0"></span>**2.6 Inscriber**

Inscriber je program, namenjen oblikovanju in predvajanju grafike za videoprodukcije. V stroki takšen program imenujemo karakter generator, po angleškem izrazu Character generator. Na Televiziji Slovenija smo uporabljali več verzij tega programa. Skozi ta čas se je večkrat zamenjalo lastništvo podjetja prek različnih korporacij. Program je ustvarilo istoimensko podjetje, ki ga je kasneje prodalo ameriškemu vojaškem podjetju Harris, nato pa je bil prodan oziroma je korporacija Harris ustvarila novo podjetje z imenom Imagine Comunications, ki program razvija naprej [11].

#### <span id="page-19-1"></span>**2.7 Orad**

Podjetje Orad je vojaško podjetje iz Izraela. Tudi to podjetje je bilo pred kratkim prodano, in sicer podjetju Avid, zato se zdaj imenuje Avid Orad. Avid je zelo močan na področju videoprodukcije, ni pa imel nobenega produkta na področju grafike. Podjetje Orad je vodilno podjetje v svetovnem merilu, ki ponuja rešitve za predvajanje 3D-grafike v realnem času, videostrežnike in celotne sisteme za medijske hiše pri pokrivanju informativnih vsebin, športnih dogodkov in volitev [12].

# <span id="page-20-0"></span>**3 PRAKTIČNI DEL**

V praktičnem delu diplomskega dela smo izvedli implementacijo grafičnih elementov v program Inscriber, tako da smo opisali celotni postopek, od naročila, izdelave in uporabe vseh orodij do končnega izdelka, pripravljenega za uporabo. Nato smo izvedli še implementacijo grafičnih elementov v programsko opremo Maestro in ob tem opisali uporabo vseh programov, ki so potrebni za izvedbo implementacije v program Maestro.

### <span id="page-20-1"></span>**3.1 Inscriber**

#### <span id="page-20-2"></span>**3.1.1 Programska oprema**

V program Inscriber smo uvozili videoposnetke, statične slike, zvok, animacije in učinke za prehode oziroma tranzicije. Nato smo z orodji za oblikovanje, kontroliranje in manipulacijo začeli postopek priprave grafike.

HD- in SD-posnetke smo uvozili hkrati, SD-posnetke smo programsko povečali. Videoposnetke smo uporabili kot ozadja, grafične elemente in kot teksture znotraj grafičnih predlog. Programski kodeki nam omogočajo predvajanje skoraj vseh Windowsovih formatov. Formati, ki jih program podpira, so .via, .avi, .wmv, MPEG2 in QuickTime. Videoposnetke, ki so shranjeni na strežnikih v režiji, smo prek glavnega izhoda režije, vključno z zvokom, zajeli neposredno v program Inscriber in jih tudi takoj predvajali, da smo jih preverili. Določili smo vhodne »in« in izhodne »out« točke in posnetek je bil pripravljen za predvajanje. Z uporabo dveh neodvisnih kartic DVE (Digital Video Card) smo prikazovali dva videovira hkrati v okviru grafične predloge v realnem času.

Implementacije vseh oddaj smo izvedli v HD-resoluciji, četudi bomo kakšno oddajo predvajali v SDresoluciji. S strojno down-konverzijo smo oddaje, ki smo jih pripravili v HD-resoluciji, predvajali v SD-resoluciji. Kasneje, ko je celotna ekipa določene oddaje z vsemi elementi videoprodukcije (kamere, nosilci zvoka in slike, studio, reportažni avtomobil) prešla v HD-resolucijo, smo isto oddajo brez strojne down-konverzije predvajali v HD-resoluciji.

Grafične elemente ali besedila smo animirali po x, y in z osi. Uporabili smo učinke za transparentnost, velikost in rotacijo.

Posebej prirejena tipkovnica za program Inscriber nam je omogočila, da smo s posebej prilagojenimi tipkami na tipkovnici grafiko hitro prožili, previjali nazaj na začetno točko, sčistili izhod ali premikali elemente po različnih plasteh. Uporaba tipk na tipkovnici je dramatično izboljšala uporabniško izkušnjo in učinkovitost v živi oddaji [16].

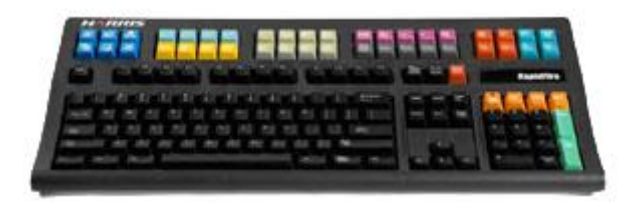

<span id="page-21-2"></span>SLIKA 4: ZA INSCRIBER PRILAGOJENA TIPKOVNICA [11]

# <span id="page-21-0"></span>**3.1.2 Implementacija grafičnih elementov v programski paket Inscriber**

# <span id="page-21-1"></span>**3.1.2.1 Pregled in razvrščanje grafičnega materiala**

Grafični material pripravijo notranji ali zunanji oblikovalci, občasno pa dobimo v celoti že pripravljen grafični material od raznih športnih zvez ali mednarodnih organizacij. Od zunanjih organizacij dobimo material, kadar pripravljamo grafiko za pokrivanje športnih dogodkov, kot so kvalifikacije, evropska ali svetovna prvenstva in seveda olimpijske igre. To pomeni, da ima organizacija svoje oblikovalce, ki postavijo celostno grafično podobo celotnega dogodka; pod to spada tudi grafični material za televizijske prenose, ki ga mora striktno uporabljati vsakdo, ki prenaša dogodek. Pri posebnih dogodkih sodelujejo tudi zunanji oblikovalci, načeloma pa material pripravljajo notranji oblikovalci.

Do materiala smo dostopili prek notranjega strežnika in ga prenesli na disk računalnika, na katerem smo izvajali implementacijo. Na disku smo v mape razvrstili različne datoteke in naredili delovno mapo. Kot surovi material smo dobili sekvence raznih animiranih elementov, celoten material v polni resoluciji 1920 × 1080. Grafični material smo pregledali s programom XnView, ki ima možnost pregledovanja vseh formatov, ki jih uporabljamo pri pripravi grafike. Material smo razvrstili v skupine: enojna in dvojna pasica, ki smo jo razvrstili še na tri različne pozicije (spodaj, nad podnapisi, in zgoraj, nad glavo, manjša pasica za razne informacije, kot npr. datum, kraj), kravl (več pozicij), začetna špica, končna špica, celozaslonske grafike za prikazovanje informacij in statističnih podatkov, grafični prehod med dvema videoviroma (wipe), animirano neprekinjeno videoozadje (loop), kot del scenografije, grafično ozadje za prikazovanje enega ali več videovirov (duplex).

#### <span id="page-22-0"></span>**3.1.2.2 Rezanje elementov v manjše datoteke**

Določeni elementi ne zavzemajo celotnega zaslona, ki je na voljo v formatu 1920 × 1080, zato smo te elemente obrezali, da zavzamejo manj prostora na strežniku in disku računalnika. Elemente smo obrezali in nastavili alfa področje na tistih delih, ki jih ne zavzema prikazujoč element. Alfa področje v računalniški grafiki je proces kombiniranja grafičnega elementa z ozadjem, tako da deluje kot delna ali celotna transparentnost. Ta postopek smo uporabili, ko smo kombinirali računalniško pripravljeno grafiko z živim posnetkom. Obrezali smo vse pasice in vse ostale elemente, ki ne zavzemajo celotnega zaslona. Obrezovali smo s programom Adobe Photoshop.

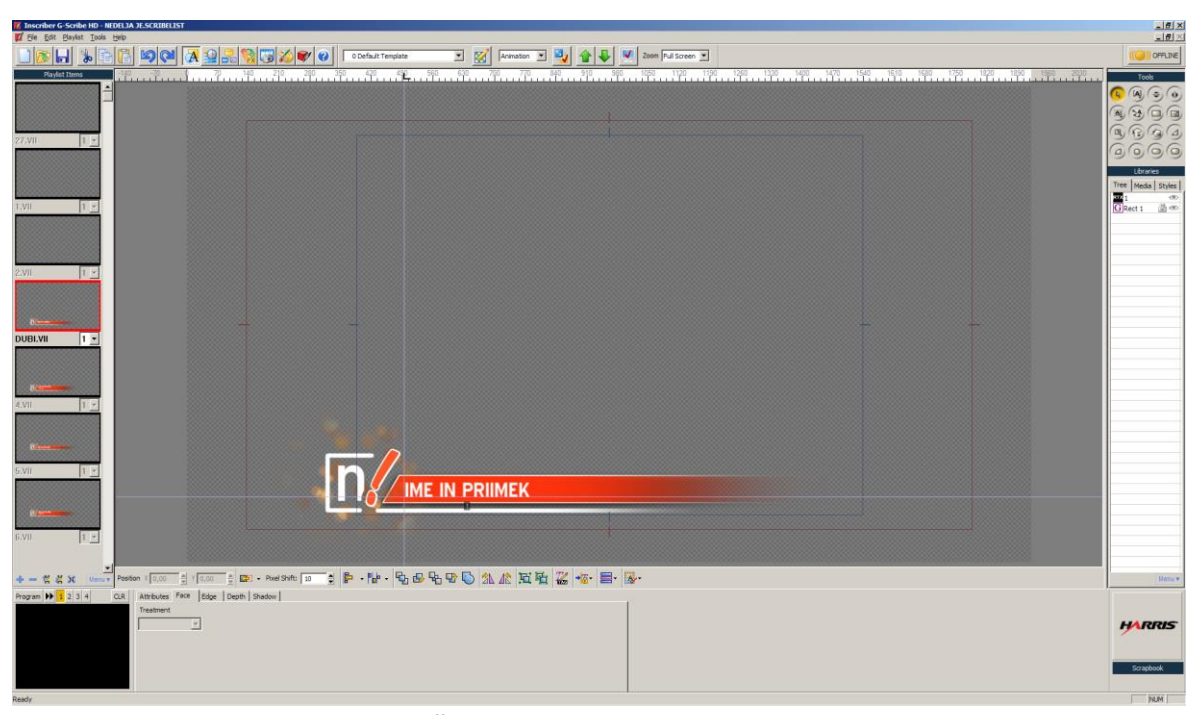

SLIKA 5: PRIMER OBREZANEGA GRAFIČNEGA ELEMENTA V DELOVNEM PROSTORU PROGRAMA INSCRIBER

#### <span id="page-23-2"></span><span id="page-23-0"></span>**3.1.2.3 Konvertiranje elementov v pravilne formate**

Elemente smo konvertirali v formate, ki jih sprejme program za predvajanje grafik. Med njimi smo se odločili za tiste, ki so bili za posamezen element najbolj primerni. Pri celozaslonskih sekvencah smo uporabili format .TGA, za manjše sekvence pa format .TIFF. Pri tem postopku smo uporabili program Adobe Photoshop. Za konvertiranje sekvenc, ki obsegajo zelo veliko število sličic, od 300 pa do 1000, in je to preveč za ročno konvertiranje, smo uporabili akcijo automate/bach v programu Photoshop.

#### <span id="page-23-1"></span>**3.1.2.4 Poimenovanje sekvenc**

Sekvence smo poimenovali oziroma preimenovali zaradi lažje orientacije pri združevanju v kompresije in pri nadaljnji uporabi. Poimenovali smo jih po logičnem zaporedju, da kasneje nimamo zmede in že takoj, po začetku imena datoteke, vemo, kateri element predstavlja. Pri poimenovanju pa

smo tudi preštevilčili sekvence zaradi pravilnega delovanja v kompresiji. V posameznih primerih smo sekvenco obrnili in s tem dosegli, da se animacija zavrti v nasprotni smeri. Za poimenovanja sekvenc smo uporabili program Free Fommander portable.

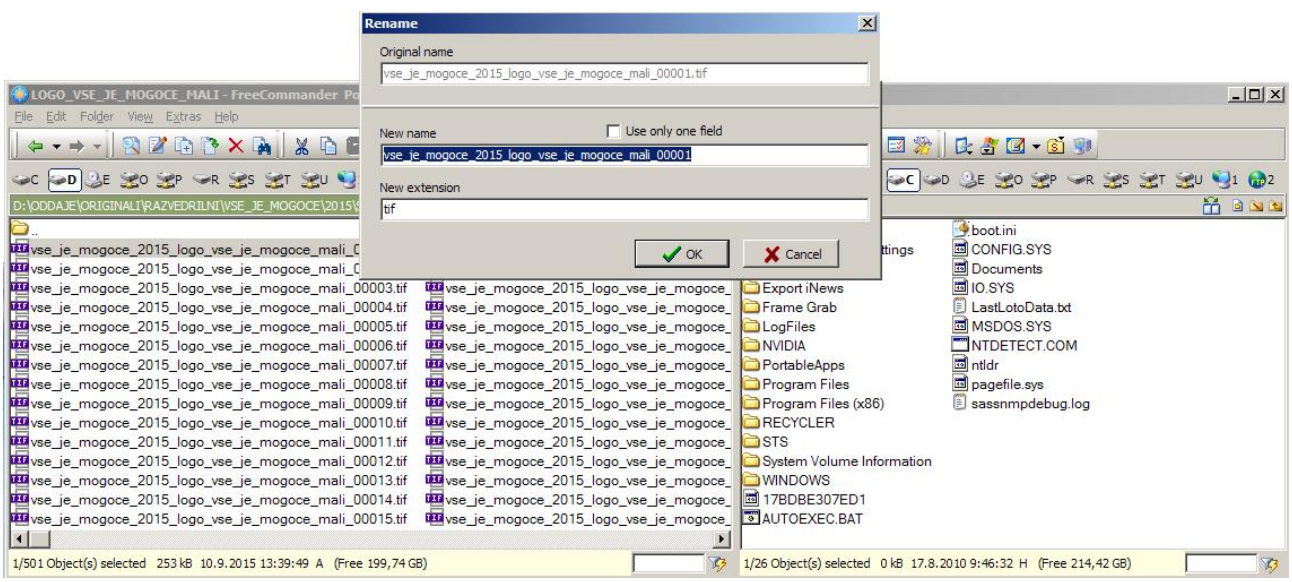

<span id="page-24-1"></span>SLIKA 6: PROGRAM FREE COMMANDER ZA POIMENOVANJE IN PREIMENOVANJE DATOTEK

# <span id="page-24-0"></span>**3.1.2.5 Združevanje sekvenc v kompresije**

Sekvence smo združili v kompresije, ki so primerne za vnašanje v program. Kompresija vsebuje sekvenco – to je animacija, razdeljena na posamezne sličice. Uporabili smo dve različni kompresiji, .via in .ltv. Kompresijo .via smo uporabili, ko smo kompresirali elemente, ki ne zavzemajo celotnega zaslona. Za kompresiranje smo uporabili program Via Builder, ki smo ga dobili v paketu s programom Inscriber. Via Builder sestavi animacijo iz sličic (sekvenca). Kompresijo .ltv pa smo uporabili pri kompresiranju celozaslonskih sekvenc. Celozaslonske sekvence predstavljajo začetne špice, neprekinjena ozadja (loop), grafični prehodi med video viri (wipe), ozadja za prikazovanje podatkov, deljenih zaslonov (duplex).

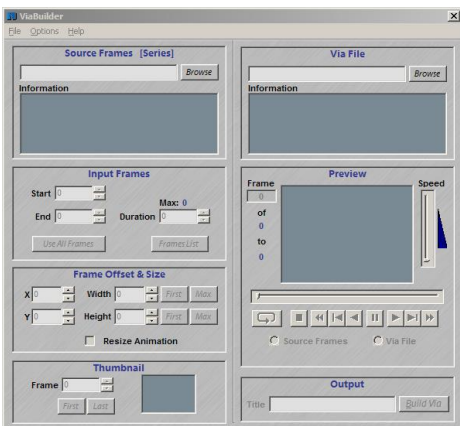

<span id="page-25-2"></span>SLIKA 7: PROGRAM VIA BUILDER SLIKA 8: PROGRAM LTV BUILDER

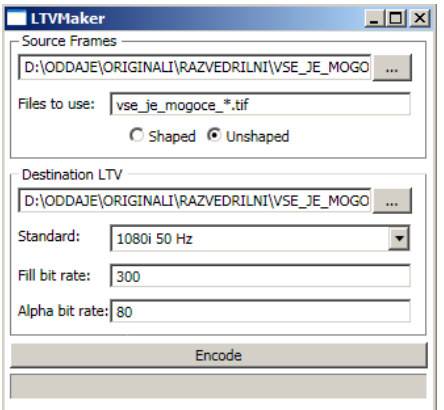

## <span id="page-25-0"></span>**3.1.2.6 Vnašanje elementov v program**

V program smo vnesli kompresije animacij, zvoke, ki spadajo k določenim animacijam, in posamezne statične samostojne elemente, ki smo jih nato animirali v kombinaciji z drugimi elementi in animacijami.

## <span id="page-25-1"></span>**3.1.2.7 Animiranje**

V programu smo določene elemente animirali, da bi dobili želen učinek v programu, ne glede na to, da smo dobili celotno sekvenco animacije. Animirali smo samo .via kompresije. V program smo vnesli samo začetne dele animacije, ki predstavljajo začetek oziroma vhodno animacijo. Nato pa smo animirali vsebino in izhodno animacijo. Zatem smo v programu ročno nastavili pavzo, to pomeni, da se je animacija ustavila in nadaljevala, ko smo mi to želeli. Podlage za podatke so po navadi animirane, zato smo vnesli kompresijo animacije v program in nato animirali vsebino. Animirali smo tudi začetne špice, ker je del njih tudi izpis naslova oddaje. Končno špico smo animirali v celoti; uporabili smo animirano ozadje, ki smo ga vnesli v program prek kompresije in na tem animiranem ozadju animirali končno špico. Animirali smo tudi posamezne elemente, kot sta štoparica ali ura, ki nam v oddaji prikazujejo želene časovne intervale.

#### <span id="page-26-0"></span>**3.1.2.8 Urejanje v programu**

Ko smo imeli v program uvožene vse elemente in dokončane vse animacije, smo se lotili urejanja uporabniškega vmesnika, da bi dobili uporabniku pregledno in prijazno obliko, po kateri lahko krmari. Opremljanje oddaj v živo je zelo dinamično opravilo, stvari se dogajajo hitro in potrebne so hitre reakcije, kot na primer poiskati določen element in ga čim hitreje predvajati v oddaji, zato smo v programu vse uredili in podredili temu. Urejenost uporabniškega vmesnika posamezne oddaje je določena s pravili. Na začetku smo postavili dve informativni strani, na kateri je razvidno, kakšen font (pisava) se uporablja v oddaji, napisali smo razne posebnosti oddaje, kako se kaj proži in nastavi, na kakšen način se stvari uvažajo in shranjujejo, kje se poišče dodatni grafični material in kje v sistemu iNews najdemo podatke za določeno oddajo. Dve pa zato, da takoj vidimo, ali uporabljamo pravi font, ker je prva stran slika druge strani, ki pa je dejansko napisana. Če izgubimo font, bo to takoj vidno na podlagi teh dveh strani, ker bo ob primerjavi obeh slik vidna razlika v pisavi. Sledijo vsi primeri pasic in drugih grafik, da si lahko operater pred začetkom dela ogleda način dela pri posamezni oddaji in kaj vse mu je od grafičnih elementov v posamezni oddaji na voljo.

## <span id="page-26-1"></span>**3.1.2.9 Povezava med grafičnim programom in podatkovno bazo**

Na Televiziji Slovenija uporabljamo program iNews, ki omogoča pregled vsebin iz kateregakoli prostora/delovne enote na televiziji. V programu iNews pregledujemo scenarije (rundown) oddaj, kjer vidimo, kaj se bo in kdaj se bo dogajalo v oddaji, kateri prispevki se bodo predvajali, kdaj jih bomo predvajali in katere grafike bomo uporabili v določenem delu oddaje. V program iNews novinarji, avtorji ali uredniki oddaj vnašajo vsebine – besedila, prispevke pa tudi grafike, ki jih grafični operater prek povezave z določenimi ukazi prenese v svoj program, tako da mu besedila ni treba kopirati ali tipkati v grafične predloge. Grafik zaradi tega ne nosi odgovornosti za vneseno besedilo.

## <span id="page-27-0"></span>**3.1.2.10 Urejanje in poimenovanje map in datotek**

Ko smo v programu vse uredili, pripravili končni izdelek, smo se posvetili mapi, v kateri imamo shranjeno datoteko oddaje in njej pripadajoče datoteke. Datoteko oddaje smo zaklenili. V mapi, ki vsebuje oddajo, pa smo ustvarili še podmape, ki jih potrebujemo. Skupine map so naslednje: animacije, arhiv, DVE, pisave, predloge, sekvence, statike in zvok.

| D:\ODDAJE\2-ORIGINALI\                              |             |                |         | $  x$                           |
|-----------------------------------------------------|-------------|----------------|---------|---------------------------------|
| Edit<br>Eile<br>View<br>Favorites<br>Tools<br>Help  |             |                |         | R.                              |
| <b>BOX9 TH</b><br>Folders<br>C.<br>Search<br>Back - |             |                |         |                                 |
| Address<br>D:\ODDAJE\2-ORIGINALI\                   |             |                |         | $\blacksquare$ $\rightarrow$ Go |
| Name $-$                                            | Size Type   | Date Modified  |         |                                 |
| ANIMACIJE                                           | File Folder | 17.9.2014 4:27 |         |                                 |
| ARHIV                                               | File Folder | 17.9.2014 5:27 |         |                                 |
| ODVE                                                | File Folder | 17.9.2014 4:31 |         |                                 |
| PISAVE                                              | File Folder | 17.9.2014 4:27 |         |                                 |
| PREDLOGE                                            | File Folder | 17.9.2014 4:31 |         |                                 |
| SEKVENCE                                            | File Folder | 17.9.2014 4:30 |         |                                 |
| STATIKE                                             | File Folder | 17.9.2014 4:31 |         |                                 |
| EZVOK                                               | File Folder | 17.9.2014 4:27 |         |                                 |
|                                                     |             |                |         |                                 |
|                                                     |             |                |         |                                 |
|                                                     |             |                |         |                                 |
|                                                     |             |                |         |                                 |
|                                                     |             |                |         |                                 |
|                                                     |             |                |         |                                 |
|                                                     |             |                |         |                                 |
|                                                     |             |                |         |                                 |
|                                                     |             |                |         |                                 |
|                                                     |             |                |         |                                 |
|                                                     |             |                |         |                                 |
|                                                     |             |                |         |                                 |
|                                                     |             |                |         |                                 |
|                                                     |             |                |         |                                 |
|                                                     |             |                |         |                                 |
|                                                     |             |                |         |                                 |
|                                                     |             |                |         |                                 |
|                                                     |             |                |         |                                 |
| 10 objects                                          |             |                | 1,77 MB | My Computer<br>/ı.              |
|                                                     |             |                |         |                                 |

<span id="page-27-3"></span>SLIKA 9: DREVESNA SHEMA MAP

### <span id="page-27-1"></span>**3.2 Orad**

### <span id="page-27-2"></span>**3.2.1 Programska in strojna oprema paketa skupine Orad**

Pri paketu skupine Orad je posebnost to, da so vse datoteke shranjene na enem mestu – to je ogromen strežnik, ki ga na RTV imenujemo G:drive ali cluster. Na clusterju so shranjene vse oddaje in vse pripadajoče datoteke. Povezljivost na ta strežnik nam omogoča, da se iz vseh režij oziroma s kateregakoli računalnika, ki je povezan s tem strežnikom, povežemo in si odpremo katerokoli oddajo in jo uporabljamo. Vsak računalnik, ki je povezan v ta skupni strežnik, ima mapiran disk G. S tem

strežnikom so povezani vsi računalniki v režijah, namenjeni opremljanju oddaj z grafiko in računalniki, s katerimi pripravljamo grafiko za namen opremljanja oddaj. Računalniki, ki so nameščeni v režijah in oddelkih za oblikovanje, načeloma ne potrebujejo močnih grafičnih in pomnilniških lastnosti, ker je na teh računalnikih nameščena samo programska oprema, kot sta Maestro za predvajanje grafike ali 3Designer za oblikovanje grafičnih elementov. Pri delu s tema dvema programoma se vsi elementi shranjujejo na mapiran disk G. Namen teh računalnikov je pošiljanje ukazov v cluster in iz clusterja naprej v HDVG. HDVG-ji so računalniki, ki predstavljajo grafične kartice, in vsak posebej je vezan na enega od izhodov. Po navadi sta na voljo dva grafična izhoda in pa izhodi na vsako kamero posebej za upravljanje virtualne scene. Vsak tak izhod potrebuje svoj HDVG.

#### <span id="page-28-0"></span>**3.2.1.1 HDVG**

HDVG (High Definition Video Graphic) je samostojna enota, ki je videti kot računalnik. Po angleško ga imenujemo 3D rendering platform, uporablja pa se za upodabljanje grafičnih elementov. Poganja ga zelo močan operacijski sistem Linux, odporen na računalniške viruse. HDVG ima dvojni dotok elektrike, da v primeru motenj na enem preklopi na drugega in zaradi tega ne vpliva na produkcijski proces (prekinitev predvajanja).

Uporabljamo tudi local HDVG, ki lokalno prikazuje videoizhod v okolju Windows. Uporabljamo ga na računalnikih zunaj režije, npr. na računalnikih za pripravo grafike. Za delovanje je treba uporabiti eno od dveh primernih grafičnih kartic.

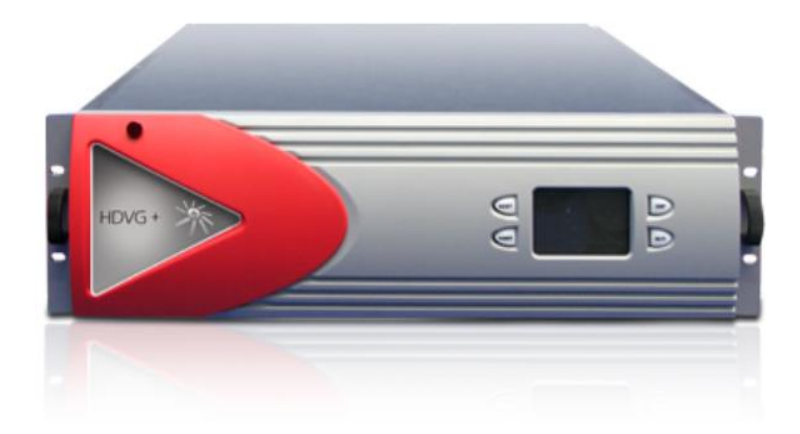

<span id="page-29-1"></span>SLIKA 10: HDVG (HIGH DEFINITION VIDEO CARD)  $[12]$ 

## <span id="page-29-0"></span>**3.2.1.2 Maestro**

Programski paket Maestro je namenjen predvajanju vseh vrst grafik, od telopov, špic, ločil do virtualne scene in ostalih grafičnih elementov. Uporabljamo ga na različnih področjih, kot so dnevnoinformativne oddaje, predvajanje programov, studijske produkcije, reportažna vozila, montaža in postprodukcija.

S svojo prilagodljivo strukturo in možnostjo prilagajanja na različne situacije v celoti zadosti potrebam najrazličnejših produkcij. Celoten sistem je zelo prilagodljiv, ko se pojavijo določene spremembe v delovnem procesu, jih brez težav implementiramo. Preproste nastavitve v Maestru, ki kontrolirajo posamezen render, se lahko razširijo na več kanalov in povežejo z bazo informacij, novic ali s katerim drugim programom paketa Orad, brez kompleksnih inštalacijskih procesov, pri tem pa ohranijo vse predhodno pripravljene materiale.

## <span id="page-30-0"></span>**3.2.1.3 3Designer**

Program 3Designer smo uporabili pri oblikovanju in pripravi grafike ter grafičnih elementov. Je osnovni program za vse Oradove programe. Filozofija Oradovih programov je »Ustvariš enkrat, uporabiš večkrat«. V vsaki ustvarjeni sceni smo obdelali, popravili in osveževali vsak element posebej, neodvisno od drugih, posamezne elemente pa smo povezali in jih kontrolirano osveževali. V 3Designerjevem grafičnem vmesniku smo s pomočjo funkcije »drag and drop« dodali, modificirali ali spremenili veliko funkcij, brez posebnega programiranja.

Vanj smo uvozili veliko različnih formatov, npr. photoshop datoteke, ki vsebujejo več plasti (layerjev), in datoteke iz programov za 3D-modeliranje. Photoshop datoteko s plastmi smo uvozili v 3Designer in ohranili vse plasti; obnašale so se kot 3Designerjeve datoteke, vsako plast smo lahko samostojno manipulirali in animirali.

<span id="page-30-1"></span>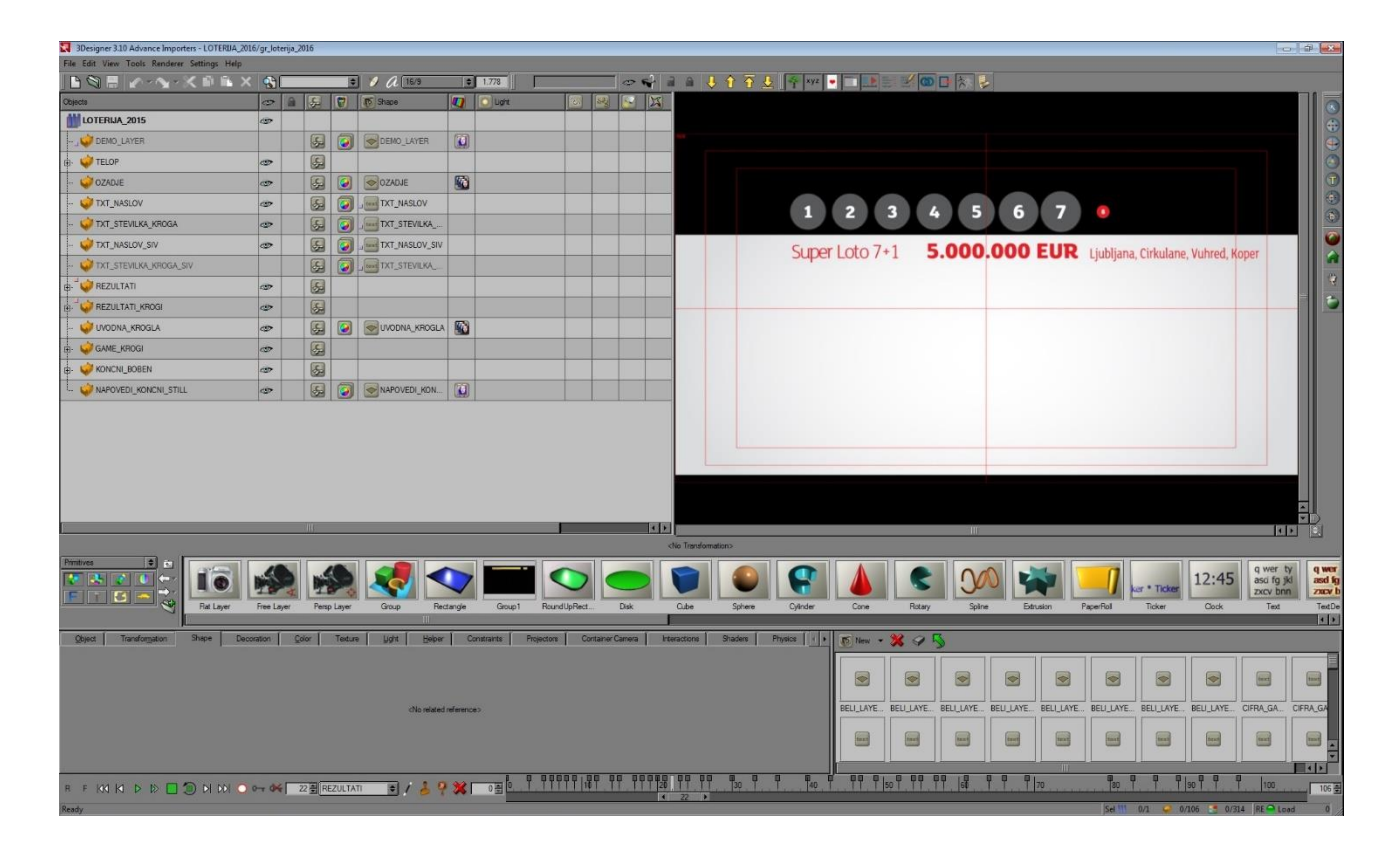

SLIKA 11: UPORABNIŠKI VMESNIK PROGRAMA 3DESIGNER

# <span id="page-31-0"></span>**3.2.2 Implementacija grafičnih elementov v programski paket Orad**

## <span id="page-31-1"></span>**3.2.2.1 Oblikovanje grafike v programu 3Designer**

Postopek implementacije v programski paket Orad smo začeli s programom 3Designer, v katerem smo oblikovali grafične elemente.

Material smo pregledali in razvrstili po takšnem postopku, kot smo to naredili v programskem paketu Inscriber. Razlika je le, da nismo potrebovali posebnih map, v katere bi razvrščali grafične elemente pasica zgoraj, spodaj in nad podnapisi, ker smo v 3Designerju, namesto da bi pripravljali elemente pasice za vsako pozicijo posebej, pripravili osnovno pozicijo, npr. spodaj, nato pa v spustnem meniju možnost izbire pozicije pasice. Pri Oradovem sistemu nismo rezali elementov, da bi dobili manjše datoteke, smo jih pa spremenili v format .png, ker zavzame manj prostora. Pri Oradovem sistemu nismo zmanjševali elementov v tolikšni meri kot pri implementaciji v Inscriber, zato tudi nismo izgubili kakovosti grafičnih elementov, to pa nam je omogočila uporaba za to posebej namenjene baze shranjevanja. Sekvence smo poimenovali tako, kot smo omenili že pri implementaciji v Inscriber – da se znajdemo in nimamo težav pri njihovem iskanju. Kompresij .via in .ltv pri Oradu nismo uporabljali, ker smo imeli možnost uvažanja celotnih sekvenc v njihovem osnovnem formatu, to pomeni, da smo uvozili sekvenco, sestavljeno iz več sličic. V 3Designer smo vnašali veliko število različnih formatov, od slikovnih do photoshop datotek z vključenimi plastmi, elemente iz 3Dprogramov, ki omogočajo vnašanje elementov z vsemi pripadajočimi dodatki, ki jih uporabljamo v 3D-programih, od kamer, luči, senc itd. Animiranje v 3Designerju je bilo veliko lažje kakor v Inscriberju. Če smo želeli animacijo obrniti, smo naredili to z eno potezo, in ko sta se spremenili dolžina in čas animacije, smo te spremembe zelo hitro uskladili z le nekaj potezami [17].

Oblikovanje in izdelava predlog

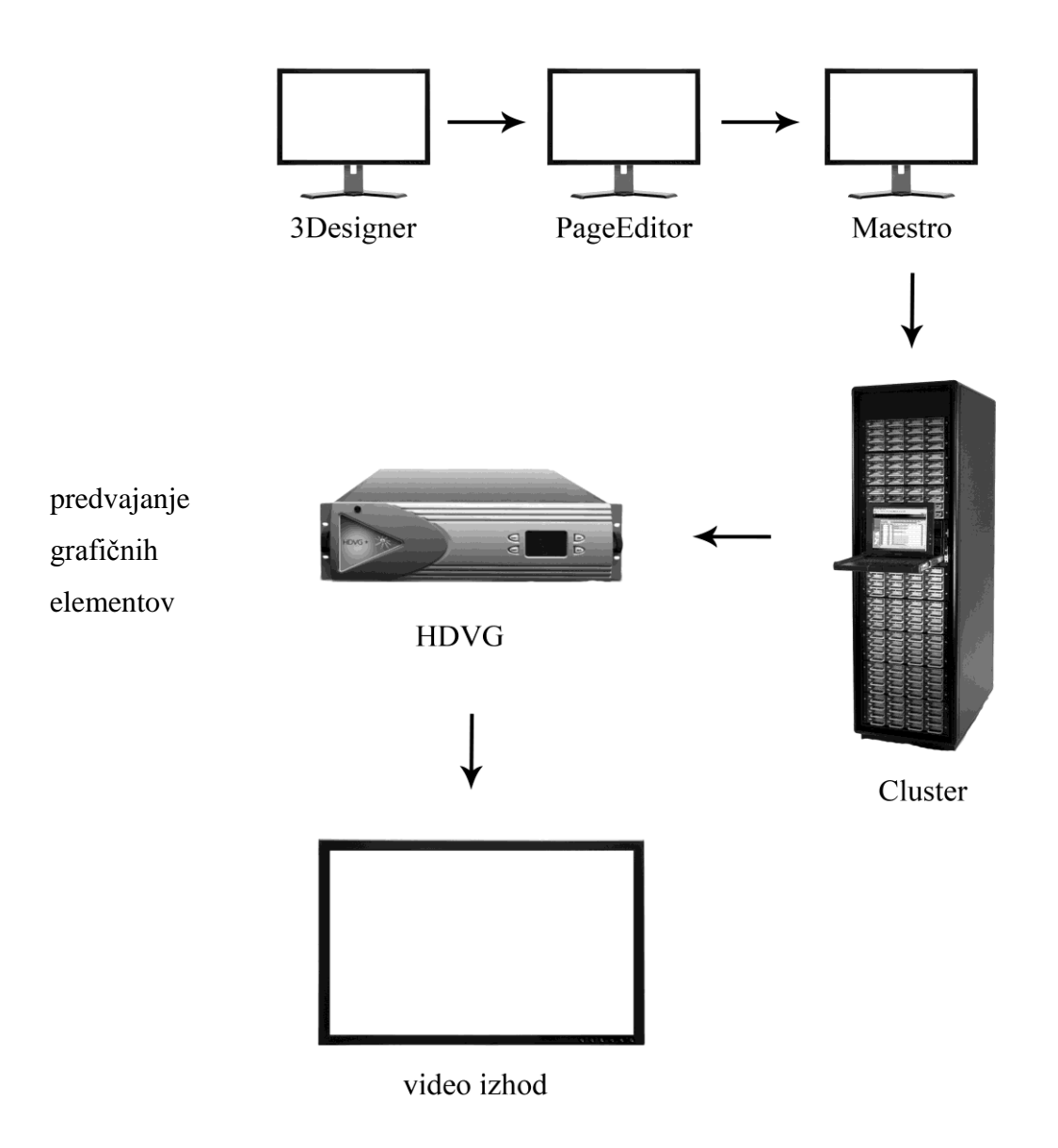

<span id="page-32-0"></span>SLIKA 12: GRAFIČNI PRIKAZ POTEKA DELA OD PRIPRAVE DO PREDVAJANJA

# <span id="page-33-0"></span>**3.2.2.2 Uporaba programa Maestro**

Maestro je program za predvajanje grafike skupine Orad. V programu smo s pomočjo vmesnika PageEditor ustvarili predlogo za vsak določen grafični element.

Ko smo zagnali program Maestro, se je pred nami prikazal uporabniški vmesnik brez kakršnih koli aktivnih gumbov in orodij za oblikovanje (glej slika 12), ker je ta program namenjen izključno za predvajanje. Najprej smo aktivirali HDVG-je. To smo naredili tako, da smo aktivirali vtič – gumb, ki poveže program z vsemi HDVG-ji. Ko so se HDVG-ji aktivirali, smo jih preverili desno spodaj, kjer so indikatorske lučke za prikazovanje delovanja posameznega HDVG-ja. Če je HDVG deloval pravilno, je lučka svetila v zeleni barvi, če pa se HDVG ni pravilno povezal, je indikatorska lučka svetila v rdeči barvi (slika 13).

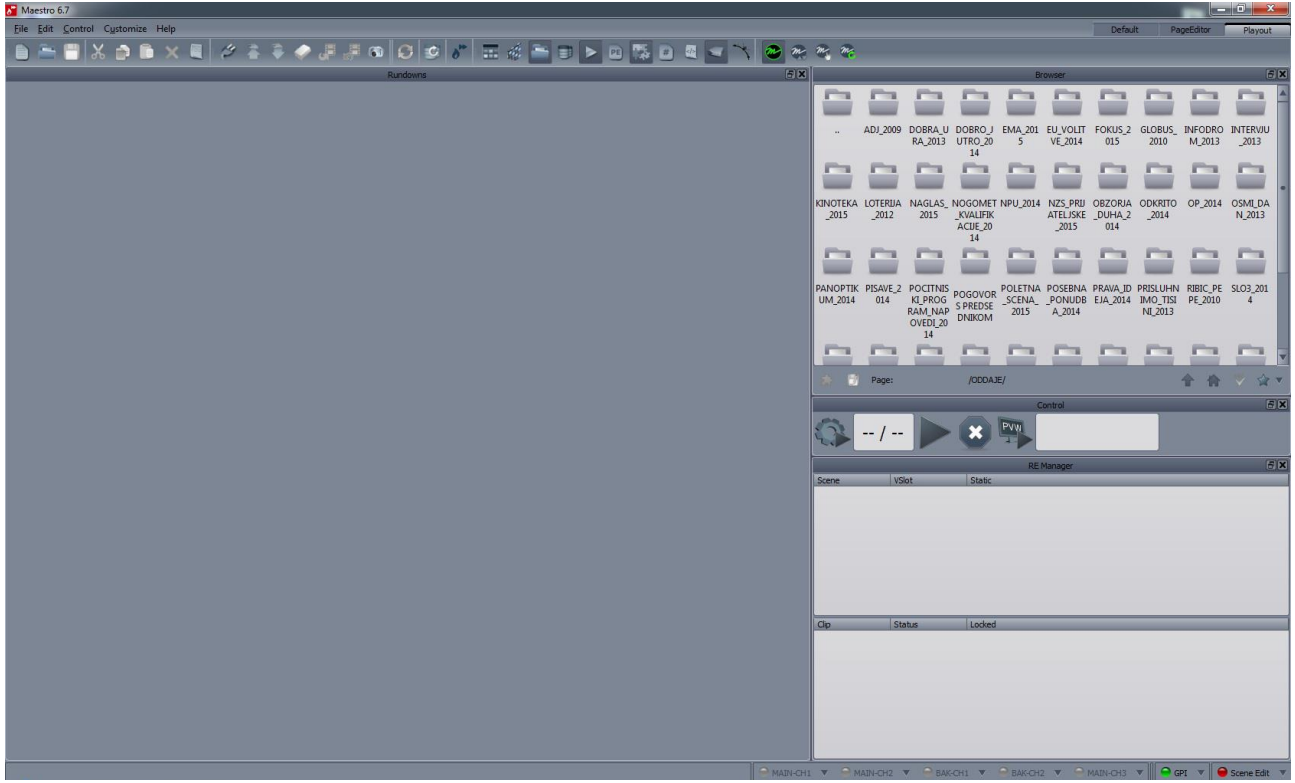

SLIKA 13: MAESTRO (NEPOVEZANI HDVG-JI)

<span id="page-33-1"></span>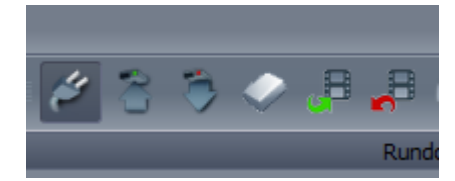

<span id="page-33-2"></span>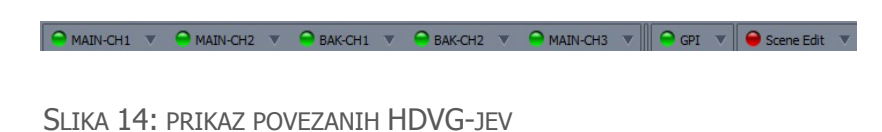

<span id="page-33-3"></span>SLIKA 15: POVEZAN VTIČ

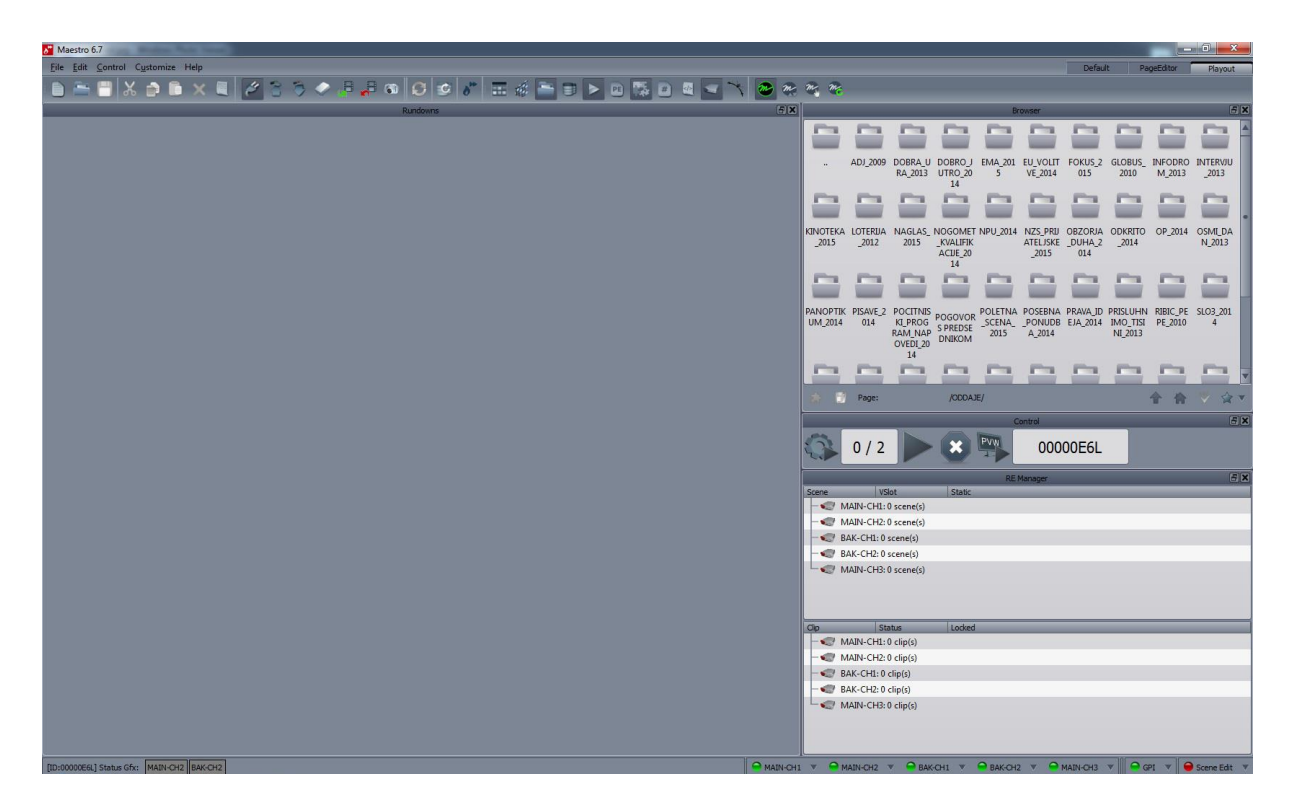

SLIKA 16: MAESTRO (POVEZAN S HDVG-JI)

<span id="page-34-0"></span>Ko se je program povezal s HDVG-ji, smo naložili predvajalno listo. Naložili smo več predvajalnih list, kar je vidno na sliki 16. Predvajalno listo smo sestavili sami, s predlogami, pripravljenimi v vmesniku PageEditor, ali pa smo uporabili protokol MOS, ki komunicira z iNewsom.

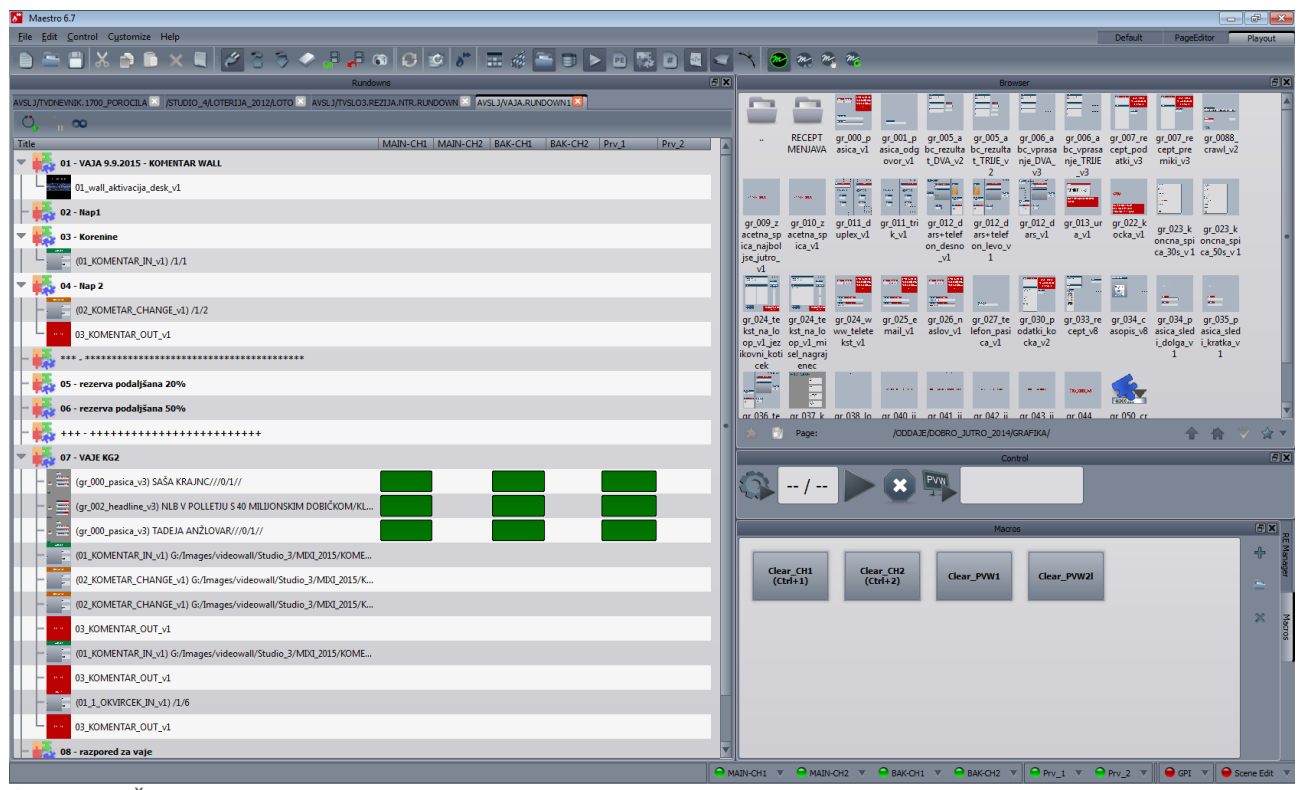

<span id="page-35-0"></span>SLIKA 17: ŠTIRI PREDVAJALNE LISTE HKRATI

Predvajalno listo smo sestavili sami, tako da smo iz okna, ki mu lahko rečemo raziskovalec, predlogo povlekli v prostor za predvajalne liste in jo tako naprej gradili z različnimi predlogami. Primer vidimo na sliki 16; na desni strani v zgornjem delu imamo okno raziskovalec, v katerem so razvrščene oddaje po mapah, v vsaki mapi pa so pripadajoči grafični elementi. Ko smo listo zgradili, smo jo shranili in jo bomo uporabljali pri oddajah, ki ne potrebujejo povezave z iNewsom, ker je sestavljena iz elementov, ki niso namenjeni nadaljnjemu modificiranju, ali pa je teh elementov, ki smo jih modificirali, zelo malo. Primer takšne oddaje je predvajalna lista za oddajo Loto (slika 17). To je oddaja, ki se snema dvakrat na teden, predvajalna lista pa ima samo dva elementa, ki ju operater modificira, in sicer predloga za ime voditelja ali voditeljice in predloga za končno špico, v kateri se vedno popravi datum snemanja.

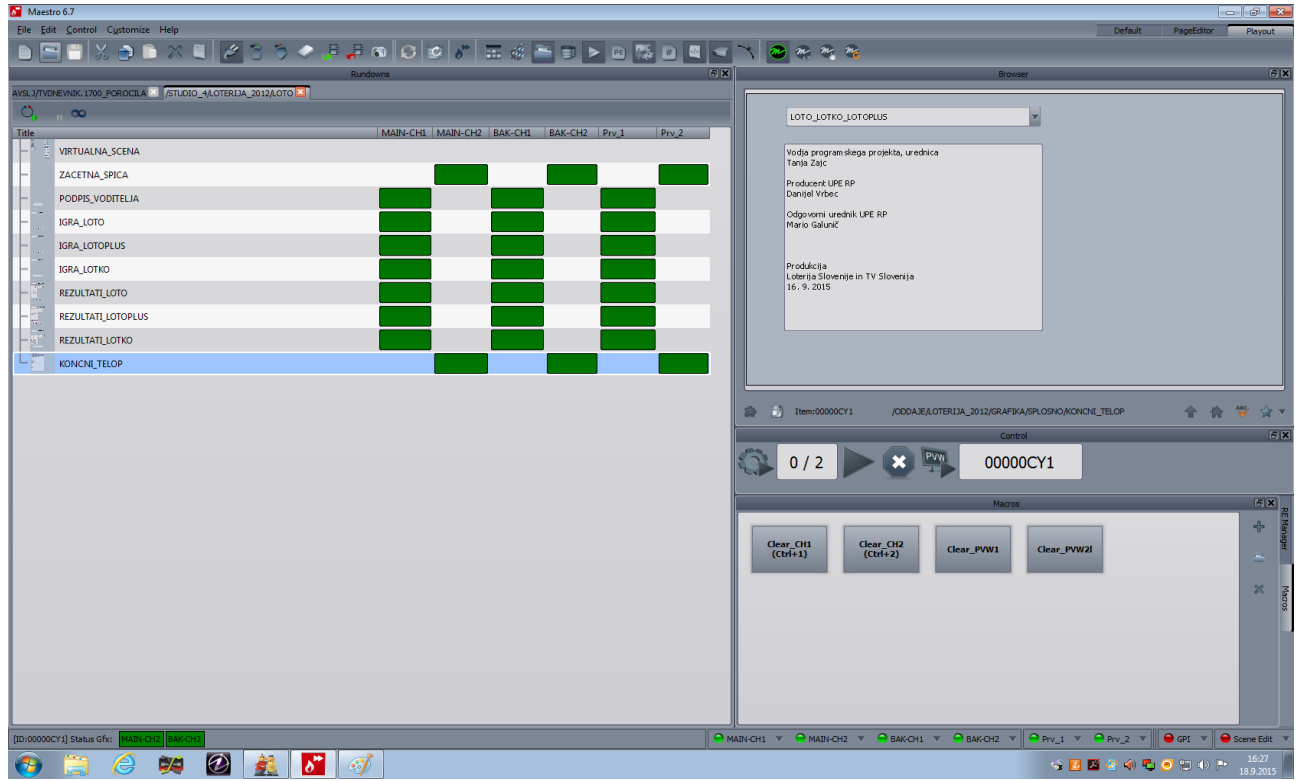

<span id="page-36-0"></span>SLIKA 18: PRIKAZ PREDVAJALNE LISTE ZA ODDAJO LOTO

Protokol MOS nam omogoča, da predvajalno listo sestavi scenosled, pripravljen v iNewsu, ravno tako pa lahko v predvajalno listo, ki nam jo je sestavil scenosled, tudi sami dodajmo že predhodno pripravljene predloge, tako da jih potegnemo iz okna raziskovalec. Protokol MOS uporabljamo pri oddajah informativnega značaja, kar pomeni, da je v uporabi veliko število predlog, ki jih lahko modificiramo in se tako izognemo ročnemu vpisovanju v vsako predlogo posebej.

Ker pa se pri oddajah informativnega značaja informacije spreminjajo tudi skozi potek oddaje ali pa mogoče lektor in prevajalec med oddajo še popravljata in spreminjata besedilo, imamo na voljo gumb, ki nam sporoča, da so se zgodile spremembe. Gumb začne utripati, mi pa ga moramo aktivirati, da se spremembe vnesejo v predvajalno listo. Spremembe se ne vnesejo same, da ne bi slučajno vplivale na predlogo, ki se tisti trenutek predvaja, zato imamo gumb, ki ga aktiviramo v tistem trenutku, ko ne predvajamo nobene predloge.

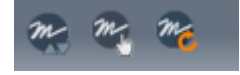

<span id="page-36-1"></span>SLIKA 19: INDIKATOR OSVEŽEVANJA

# <span id="page-37-0"></span>**3.2.2.3 Ustvarjanje predlog v programu PageEditor**

PageEditor je program oziroma vmesnik za pripravo predlog. Predlogo smo sestavili iz elementov, ki smo jih oblikovali in pripravili v 3Designerju. Uporabniški vmesnik je razdeljen v tri sklope, in sicer sklop, ki ga imenujmo delovno okolje, kjer smo stran vizualno sestavili, nastavili lastnosti strani in smo dejansko videli elemente, ki smo jih uvozili iz 3Designerja, drugi sklop je časovnica, kamor smo vnesli ključne akcijske gumbe, kot so start, stop, pause, resume, break loop ali rewind/cue, in določili, kdaj se zgodi akcija, tretji sklop pa je namenjen povezovanju s podatkovnimi bazami. Pomen uporabe podatkovnih baz je osveževanje podatkov brez posredovanja operaterja; s tem smo pridobili čas in se izognili možnosti napake operaterja. Določili smo tudi ritem osveževanja in povezali več različnih podatkovnih baz.

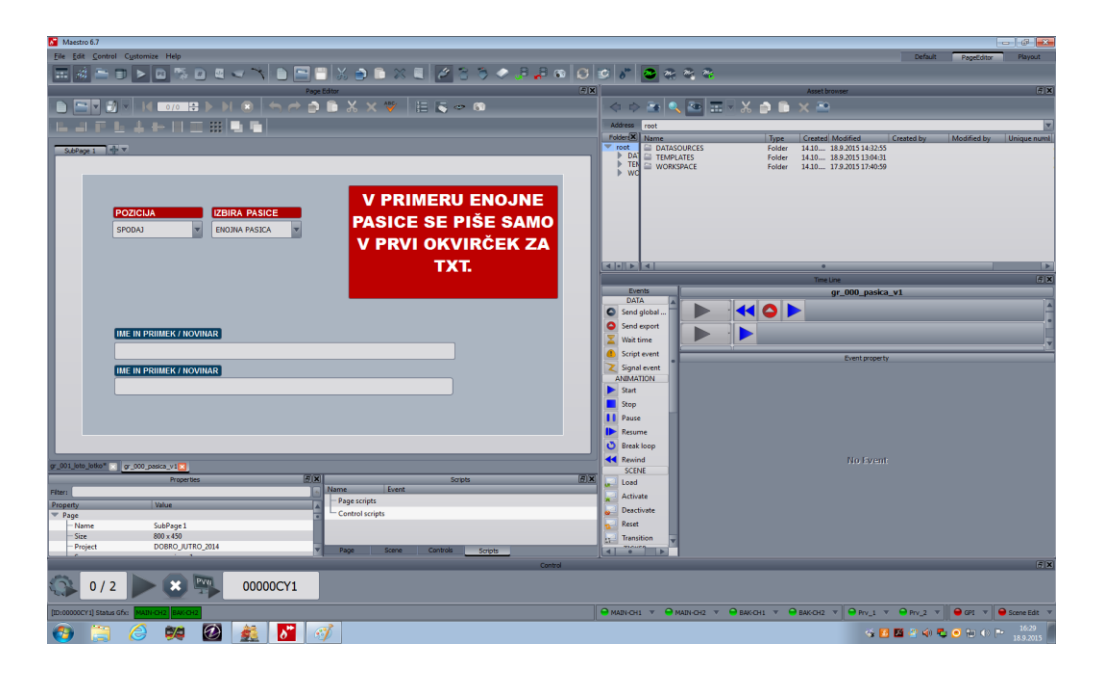

<span id="page-37-1"></span>SLIKA 20: UPORABNIŠKI VMESNIK PROGRAMA PAGEEDITOR

#### <span id="page-38-0"></span>**3.3 iNews**

iNews je program podjetja Avid. V angleškem jeziku takšne programe imenujejo newsroom. To je program, v katerega novinarji, uredniki, tajnice režije, redaktorji in ostali sodelujoči pri posamezni oddaji vpisujejo razne informacije, dodajajo videoprispevke in grafične elemente, ki bodo uporabljeni in objavljeni v oddaji. Ko uporabnik odpre posamezno oddajo v newsroomu, pred seboj dobi prikazan scenarij oziroma scenosled oddaje. Scenosled je razdeljen na zgodbe, v vsaki zgodbi pa je razvidno, kaj se bo dogajalo v tistem delu oddaje. V zgodbi so vpisana besedila, ki jih bere voditelj, dodani so grafični elementi in prispevki. Vsak sodelujoči pri procesu produkcije uporablja program za svoje namene, ima pa tudi vpogled, kaj in kdaj je nekdo drug vnesel v program.

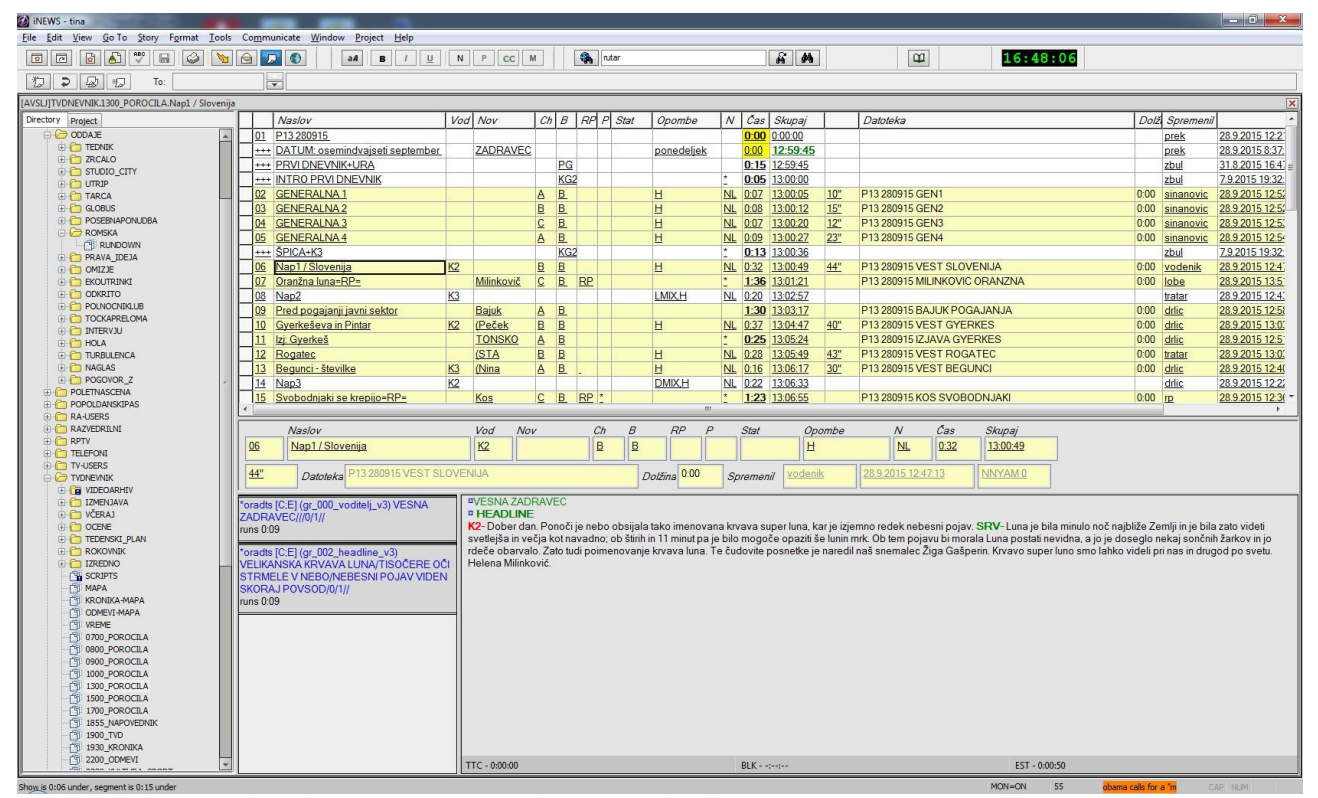

<span id="page-38-1"></span>SLIKA 21: UPORABNIŠKI VMESNIK PROGRAMA INEWS

#### <span id="page-39-0"></span>**4 REZULTATI IN RAZPRAVA**

V razpravi bomo skušali oceniti, kateri izmed dveh programov za predvajanje grafike, ki jih uporabljamo na Radioteleviziji Slovenija, je primernejši za uporabo oziroma kateri je primernejši za posamezne oddaje in način dela. Obravnavali bomo tudi smiselnost nadaljnje uporabe oziroma ohranitve programa Inscriber.

V diplomski nalogi smo obdelali implementaciji v vsak program posebej. Implementacijo v program Inscriber smo obdelali natančneje, ker je to program, ki smo ga uporabljali najprej, implementacijo v program Maestro pa smo obdelali bolj za primerjavo z implementacijo v program Inscriber.

Čisto na začetku bomo kot prednost programa Inscriber izpostavili, da je program zelo podoben programom, ki so v splošni rabi in je zaradi tega lažje osvojiti orodja. Že v začetku naloge smo omenili, da je kot nekakšna mešanica med programom za pisanje besedil Word in programom za grafično oblikovanje Photoshop.

Druga prednost in tudi najpomembnejša razlika med paketoma je ta, da je možno spreminjati grafično podobo tik pred oddajo in pa tudi še med oddajo, tik preden gre določen element v predvajanje. Včasih šele med oddajo spoznamo, da bi bilo bolje, da je določen grafični element na drugi poziciji, kot smo si zamislili na začetku, bodisi zaradi tega, ker pred začetkom oddaje še nismo imeli določenih prispevkov in potem vidimo, da je glede na prispevek bolje, da spremenimo pozicijo, bodisi zaradi tega, ker pred oblikovanjem nismo imeli možnosti kombinirati vseh elementov oddaje, kot je perspektiva celotnega studia in ljudje v studiu v kombinaciji z grafičnimi elementi. K temu bi dodali tudi možnost ustvarjanja celostne grafične podobe tik pred oddajo. Do takšnih primerov pride pri pokrivanju koncertov in prireditev, kadar režiser, avtorji in uredniki niso vnaprej pripravljeni in zaradi tega ne naročijo izdelave grafike pred dogodkom.

Kadar pride do kakšnih težav pri sistemu Inscriber, jih lahko operater ponavadi odpravi sam, ker je bistvo sistema v enem računalniku, ki ga lahko operater sam ponovno zažene z delovnega mesta in s tem sprosti morebitne zaplete v programu. Program sam ustvari varnostno kopijo datoteke, da lahko, če se prvotna datoteka poškoduje, projekt zaženemo s pomočjo varnostne kopije datoteke, ki jo program samodejno ustvari.

Predloge izbira operater grafike, zato se ne more zgoditi, da bi bila izbrana napačna predloga oziroma predloga, ki je ni možno uporabiti. Operater sam zgradi celotno predvajalno listo; sicer ima možnost uvažanja grafike iz iNewsa, vendar samo za enovrstične in dvovrstične telope, za ostale grafike pa mora sam izbrati primerno predlogo in podatke vnesti ročno. Grafični operaterji, ki delujejo na sistemu Inscriber, so v grafičnem oblikovanju bolj podkovani, ravno zaradi tega, ker morajo med svojim delom večkrat uporabljati te veščine. Ker je operater bolj vešč in ker mu program to tudi omogoča, lahko sam posega v določene predloge in jih spreminja oziroma zamenjuje napačne datoteke, kot so video in zvočna datoteka, logotipi ali katerikoli drug element.

Glavna prednost programov skupine Orad je, da lahko uporabljamo elemente vseh oddaj, v katerikoli režiji. Ni potrebno kopiranje in umeščanje oddaje ter njenih elementov v računalnik v drugi režiji. To omogoča centralni strežnik, ki ga imenujemo cluster, kjer so shranjeni vsi elementi oddaj na enem mestu.

Vsi udeleženci procesa oblikovanja in implementacije se zavedajo, da bodo lahko uporabili le to, kar bo predhodno pripravljeno. Zaradi tega se bolj poglobijo in pripravijo za sam proces ter tako postavijo zahteve že v času izdelave in priprave grafike. Sistem Orad je oblikovalcem in implementatorjem bolj prijazen, ker omogoča pripravo predloge, ki jo je možno prilagoditi potrebam, vendar samo v določenih okvirih. Najlažje to predstavimo na primeru celozaslonske grafike pri predstavitvi političnih strank za volitve. Ko pripravljamo predlogo za vpisovanje strank, še ne vemo, koliko jih bo sploh kandidiralo; vzamemo maksimalno število možnih strank in pripravimo predlogo z maksimalnim številom strank, z možnostjo prikaza samo toliko vrstic ali polj, kolikor strank je vpisanih v predlogo, ostale vrstice ali polja brez besedila pa se ne izpišejo pri predvajanju grafike.

Povezava Maestra z iNewsom omogoča sprotno osveževanje podatkov, zato je primeren za dnevnoinformativne oddaje. iNews v povezavi z Maestrom omogoča izgradnjo predvajalne liste za čisto vsak grafični element. Omeniti je treba tudi funkcijo GPI, ki omogoča, da določene elemente proži videomikser. Funkcija se uporablja pri proženju začetnih špic, vmesnih ločil in prehodov med videoviri. To pa je pomembno zaradi časovne uskladitve predvajanja elementov, ki si sledijo. Videomikser lahko programira mešalno videomizo, tako da po koncu prispevka sam sproži grafični prehod na kamero iz programa Maestro – s tem se izognemo vmesnim črninam med viri.

Oradov sistem je tudi bolj stabilen glede napak pri predlogah, zato ker v Maestru ni možno modificiranje predlog.

Maestro omogoča predvajanje prek predvajalne konzole, na kateri so vse pomembne tipke, ki se uporabljajo pri predvajanju.

Sam sistem Oradovih programov je zelo zapleten in večplasten. Za delovanje sistema je potrebnih več računalnikov. Zato je v sistem vpletenih veliko ljudi, različnih inženirjev. To pomeni, da je treba ob določenih težavah aktivirati ljudi, ki pa niso nujno ravno takrat prisotni v službi, saj večina teh administratorskih in inženirskih služb deluje le v dopoldanskem delovnem času, večina oddaj pa se snema oziroma predvaja v popoldanskem času.

Slabosti sistema Inscriber se pojavijo, ko je treba na primer ročno vnašati besedila v večje število grafičnih predlog, ker so pri uporabniškem vmesniku Inscriberja vse plasti dejansko druga na drugi in je težko na hitro izbrati, v katero plast točno bomo vnesli besedilo. Ker so vse plasti druga na drugi, se lahko zgodi, da pri vnašanju besedila premaknemo kakšen element.

Slabosti sistema Orad so predpripravljene predloge, kar pomeni, da je vnaprej določeno, kolikšno število črk je možno vpisati v okvirčke za besedilo na predlogi in ni možno nastavljati poravnave besedila. Problem je tudi v celotni zasnovi procesa, glede na to, kdo izbira, katera predloga bo uporabljena. Predloge izbirajo in vnašajo novinarji, vsak za svoj prispevek, ker pa novinarji nimajo dostopa do programa za predvajanje grafike in videoizhodov v režiji, ne morejo preveriti, kako določena predloga deluje pri dejanskem predvajanju.

# <span id="page-42-0"></span>**5 ZAKLJUČEK**

Trenutno na Televiziji Slovenija program Inscriber uporabljamo v režiji 1, ki je največja od štirih razpoložljivih režij, v dveh reportažnih vozilih in na delovnem mestu za pripravo preprostih grafik za montažo.

V režiji 1 se snemajo in predvajajo oddaje, ki so po obsegu priprav in nastavitev najbolj zahtevne, načeloma so to oddaje, ki se predvajajo v najbolj gledanih terminih, redne tedenske oddaje ter oddaje in prireditve, ki so enkratnega značaja, kar pomeni, da se jih snema ali predvaja enkrat letno. To so oddaje, pri katerih je potreba po grafičnih elementih bolj zahtevna. Ker so potrebe bolj zahtevne, je smiselna uporaba programa Inscriber, ker lahko potrebam zadostimo tik pred in pa tudi med samo oddajo.

Prireditve, ki jih pokrivamo z reportažnimi vozili, so enkratnega značaja, razen nekaj rednih oddaj, ki se ne snemajo na televiziji v studiu, temveč na drugih lokacijah. Potreba po grafičnih elementih v reportažnih vozilih je zelo različna in se pripravlja sproti, za vsako prireditev posebej.

Delovno mesto za pripravo grafike za namen montaže se uporablja pri montaži oddaj, ki so posnete na terenu ali so zunanja produkcija ali pa se izvaja postprodukcija oddaj, posnetih v studiu.

Program Maestro uporabljamo v preostalih treh režijah, v katerih se snemajo in predvajajo dnevne, tedenske in mesečne oddaje.

Operaterji, ki uporabljajo program Inscriber, morajo poleg osnovnega znanja televizijske produkcije biti vešči tudi grafičnega oblikovanja. Operaterjem, ki uporabljajo program Maestro, pa zadostuje osnovno znanje televizijske produkcije.

Ker so večinoma vsi operaterji vešči tudi grafičnega oblikovanja, bi bilo smiselno več operaterjev usposobiti za delo z vsemi programi paketa Orad, od začetka pa do konca procesa priprave grafike. S tem korakom bi dosegli, da bi na večini delovnih mest za grafično opremo uporabljali samo programe skupine Orad. Hkrati pa bi se pojavila potreba po več oblikovalcih s programom 3Designer.

Če bi vsa delovna mesta za grafično opremo oddaj opremili z Oradovimi programi, bi s tem dosegli enotnost pri pripravi in kasnejši uporabi grafičnih elementov oddaj.

S programom Inscriber lahko ustvarimo več stvari hitreje in enostavneje, vendar za delo potrebujemo izkušene grafične oblikovalce/operaterje. Uporaba programov skupine Orad pa je bolj zapletena in potrebujemo več ljudi, veščih na svojem področju, ki so sestavni del celotnega produkcijskega procesa.

#### <span id="page-44-0"></span>**6 LITERATURA IN VIRI**

- 1. Radiotelevizija Slovenija, [dostopno na daljavo]. Pravno-informacijski sistem: *STATUT javnega zavoda RADIOTELEVIZIJA SLOVENIJA*, 2006, [citirano 28.10.2014]. Dostopno na svetovnem spletu:  $\langle$ http://www.pisrs.si/Pis.web/pregledPredpisa?id=STAT113>
- 2. Zavod Republike Slovenije za zaposlovanje, [dostopno na daljavo]. ZRSZ: *Opis poklica likovni televizijski oblikovalec*, [citirano 27.10.2014]. Dostopno na svetovnem spletu: ˂http://www.ess.gov.si/ncips/cips/opisi\_poklicev/opis\_poklica?Kljuc=411&Filter=˃
- 3. ENGINEERING AND TECHNOLOGY HISTORY WIKI [dostopno na daljavo]. ETHW: *Inventing the Vidifont.* 14.12.2008, [citirano 30.1.2015]. Dostopno na svetovnem spletu: [˂http://ethw.org/First-](http://ethw.org/First-Hand:Inventing_the_Vidifont:_the_first_electronics_graphics_machine_used_in_television_production)

Hand:Inventing the Vidifont: the first electronics graphics machine used in television production>

- 4. UNIVERSITY OF NORTH TEXAS [dostopno na daljavo]. UNT Digital Library: *Automatic Typographic-Quality Typesetting Teechniques,* [citirano 10.2.2015]*.* Dostopno na svetovnem spletu:  $\frac{\text{th}}{44}$  <http://digital.library.unt.edu/ark:/67531/metadc13276/m1/44/>
- 5. ART OF THE TITLE [dostopno na daljavo]. Art of the Title: *Saul Bass*, [citirano 28.10.2014]. Dostopno na svetovnem spletu: <http://www.artofthetitle.com/designer/saul-bass/>
- 6. BROADCAST GRAPHICS [dostopno na daljavo]*.* Broadcast graphics: *History*, [citirano 10.1.2015]. Dostopno na svetovnem spletu: [˂https://evolutionofbroadcastgraphics.wordpress.com/history/˃](https://evolutionofbroadcastgraphics.wordpress.com/history/)
- 7. Computer graphics. V Wikipedia: *the free encyclopedia* [dostopno na daljavo]. Obnovljeno 29.5.2016 [citirano 31.1.2016]. Dostopno na svetovnem spletu <https://en.wikipedia.org/wiki/Computer\_graphics>
- 8. BOJIĆ, R. Pogovor z glavnim razvojnim inženirjem v grafičnem oddelku na RTV Slovenija. Ljubljana, julij 2015.
- 9. ZGURIĆ, D. Pogovor z dolgoletnim sodelavcem v grafičnem oddelku RTV Slovenija. Ljubljana, september 2014.
- 10. Radiotelevizija Slovenija, 2013. Oprema sklopov OE TV produkcija. *Seznam tehnološke opreme TV oblikovanje RTV Slovenija*. Ljubljana, januar 2013
- 11. Imagine COMMUNICATIONS [dostopno na daljavo]. [citirano 15.11.2014]. Dostopno na svetovnem spletu:  $\langle$ http://www.imaginecommunications.com/harris-broadcast>
- 12. AVID [dostopno na daljavo]. [citirano 15.11.2014]. Dostopno na svetovnem spletu: ˂https://www.avid.com/˃
- 13. slo-foto.net [dostopno na daljavo]. slo-foto.net: forum/objektivi/*rendiranje oz. renderiranje in objektivi*, 2010, [citirano 12.1.2015]. Dostopno na svetovnem spletu: ˂http://www.slofoto.net/ftopict-20835.html>
- 14. BOVCON, N. *Televizijska grafika na TV Slovenija s posebnim poudarkom na TV špicah*: Diplomsko delo. Ljubljana, 2001.
- 15. SULIČ, D. *Zasnova koncepta in izdelava interaktivnih vsebin za otroke*: diplomsko delo. Ljubljana, 2010.
- 16. ANDRIČ, S. Pogovor z glavnim oblikovalcem predlog za program Inscriber na RTV Slovenija. Ljubljana, oktober 2014
- 17. ABDULOVIĆ, L. Pogovor z oblikovalcem predlog za Oradove programe na RTV Slovenija. Ljubljana, november 2015.